Министерство науки и высшего образования Российской Федерации ФГБОУ ВО «Удмуртский государственный университет» Институт математики, информационных технологий и физики Кафедра вычислительных систем и информационных технологий

# **Информационно-коммуникационные технологии в профессиональной деятельности**

Учебно-методическое пособие

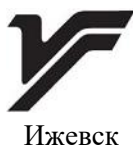

2024

**ISBN 978-5-4312--1168-3** © Т.Ю. Кошель, сост., 2024 © ФГБОУ ВО «Удмуртский государственный университет», 2024 УДК 02:004(075.8) ББК 78.6я73 И741 *Рекомендовано к изданию Учебно-методическим советом УдГУ*

**Рецензенты:**зав. библиотекой-филиалом № 18 МБУ ЦБС г. Ижевска О.Н. Габитова, зав. библиотекой-филиалом им. И.А. Крылова МБУ ЦБС г. Ижевска А.С. Бабайлова.

#### **Составитель**: Кошель Т.Ю.

И741 Информационно-коммуникационные технологии в профессиональной деятельности : учеб.-метод. пособие : [Электрон. ресурс] / сост. Т.Ю. Кошель. – Электрон. символьное (3,74 Мб) изд. – Ижевск : Удмуртский университет, 2024. – 90 с.

Учебное пособие содержит теоретический материал, задания для подготовки к семинарам и ряд практических и лабораторных работ. Данное пособие знакомит читателя с основными понятиями встречающихся при внедрении информационно-коммуникационных технологий в библиотечную практику. Учебное пособие направлено на приобретение студентами общих знаний и умений, необходимых для работы в библиотеки при использовании информационно-коммуникационных технологий.

Пособие может быть рекомендовано студентам направления «Библиотечно-информационная деятельность», а также практическим работникам с целью повышения своих навыков работы.

#### **Минимальные системные требования:**

Celeron 1600 Mhz; 128 Мб RAM; WindowsXP/7/8 и выше; разрешение экрана 1024×768 или выше; программа для просмотра pdf.

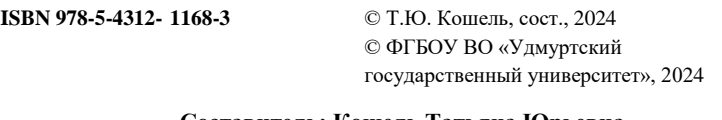

**Составитель: Кошель Татьяна Юрьевна Информационно-коммуникационные технологии в профессиональной деятельности**

\_\_\_\_\_\_\_\_\_\_\_\_\_\_\_\_\_\_\_\_\_\_\_\_\_\_\_\_\_\_\_\_\_\_\_\_\_\_\_\_\_\_\_\_\_\_\_\_\_\_\_\_\_\_\_\_\_\_\_\_\_\_\_\_\_\_\_\_\_\_\_

Подписано к использованию 02.04.2024 Объем электронного издания 3,74 Мб Издательский центр «Удмуртский университет» 426034, г. Ижевск, ул. Ломоносова, д. 4Б, каб. 021 Тел. : +7(3412)916-364 E-mail: [editorial@udsu.ru](mailto:editorial@udsu.ru) 

\_\_\_\_\_\_\_\_\_\_\_\_\_\_\_\_\_\_\_\_\_\_\_\_\_\_\_\_\_\_\_\_\_\_\_\_\_\_\_\_\_\_\_\_\_\_\_\_\_\_\_\_\_\_\_\_\_\_\_\_\_\_\_\_\_\_\_\_\_\_\_

## ПРЕДИСЛОВИЕ

Одним из важных направлений развития современного общества является его глобальная информатизация. На фоне интенсивной информатизации всех сфер жизни и деятельности общества вопросы использования информационно-коммуникационных технологий в работе библиотек различных учреждений приобретает особую значимость.

Время диктует новые правила профессиональной деятельности, и такие показатели, как количество мероприятий, число читателей и выдача книг уже не являются определяющими в оценке деятельности библиотеки.

От современного библиотекаря ждут умения работать с электронными документами, с современной техникой, владения компьютерной грамотностью, навыками аналитической и проектной работы.

Всем этим требованиям студенты направления «Библиотечноинформационная деятельность» могут научиться на курсе «Информационно-коммуникационные технологии в библиотеке».

Все это приводит к интеграции информационно-коммуникационных технологий в различные направления деятельности библиотеки:

- расширение информационного пространства библиотеки;

- автоматизация гетерогенных библиотечных процессов;

- использование информационно-коммуникационных технологий для повышения эффективности деятельности библиотекарей.

Широкий спектр тем, представленный в данном пособии, позволяет изучить возможные пути внедрения информационно-коммуникационных технологий в библиотечную практику по самым разным направлениям работы и стать уверенным пользователем информационных ресурсов библиотек и сети Интернет, создать комфортные условия для работы и пользователей библиотек, превратить библиотеку из обычного книгохранилища в современный информационный центр, реально способствующий повышению качества библиотечных услуг.

Пособие может быть рекомендовано студентам направления «Библиотечно-информационная деятельность», а также практическим работникам с целью повышения своих навыков работы. В тексте пособия приведены аббревиатуры понятий и терминов, бытующих в профессиональной речи. Данные сокращения активно используются в профессиональной литературе.

## **ВВЕДЕНИЕ**

Дисциплина «Информационно-коммуникационные технологии в библиотеке» адресована студентам направления «Библиотечно-информационная деятельность» со 2 по 4 курсы обучения. В результате её изучения будущие бакалавры будут:

#### *Знать*:

понятийный аппарат учебной дисциплины;

основные информационные технологии;

ассортимент ресурсов и средств информационных технологий;

 классификации информационных технологий, информационных продуктов и услуг;

 основные подходы к оценке эффективности информационных технологий и качества информационных продуктов, услуг и сервисов.

#### *Уметь*:

 идентифицировать и характеризовать отдельные виды информационных технологий, информационных продуктов, услуг и сервисов;

 анализировать по заданной схеме информационные продукты различного назначения (гипертекстовые, мультимедийные, программные, геоинформационные, базы данных, информационные системы) и выявлять их потребительские свойства;

 использовать актуальные информационно-коммуникационные технологии для решения учебных, научных, практических (производственно-технологических, организационно-управленческих) задач в информационно-аналитической, проектной и иной деятельности.

#### *Владеть*:

 методами сбора, обработки, организации, хранения, поиска, и распространения информации с применением информационнокоммуникационных технологий на уровне квалифицированных пользователей.

5

Изучение дисциплины «Информационно-коммуникационные технологии в библиотеке» позволит сформировать и профессиональные компетенции обучающегося (результат освоения образовательной программы).

Целью курса «Информационно-коммуникационные технологии в библиотеке» является дать системное представление о составе, назначении и сущности используемых в библиотеках информационно-коммуникационных технологий с позиций комплексной информатизации гетерогенных библиотечных процессов.

#### *Задачи освоения дисциплины:*

 изучить теоретические положения в сфере информационного общества и информатизации библиотек, как среды для внедрения и развития информационно-коммуникационных технологий;

 ознакомиться с современными библиотечно-информационными технологиями, применяемыми в библиотеках общего и специального назначения;

 приобрести практические умения и навыки использования информационно-коммуникационных технологий в условиях библиотечного производства по различным направлениям деятельности.

## **РАЗДЕЛ 1. СОДЕРЖАНИЕ КУРСА ЛЕКЦИОННЫХ ЗАНЯТИЙ**

## **Часть 1. Интеграция библиотеки в информационное общество**

Вводная лекция.

**Цели:** знакомство с курсом «Информационно-коммуникационные технологии в библиотеке». Рассматриваются цели и задачи курса, место предмета в структуре подготовки специалистов библиотечного дела.

Представлены связи с другими дисциплинами: информационное обслуживание, управление качеством продуктов и услуг, автоматизированные библиотечно-информационные технологии.

Рассматривается структура курса, основные формы занятий и самостоятельной работы. Даются характеристики источников, которые будут использоваться в курсе и самостоятельной подготовке к парам.

### **Тема 1. Информационное общество и библиотеки**

Рассматривается интеграция библиотеки в информационное пространство и актуальные вопросы развития библиотечного дела в условиях цифровой трансформации. Приводятся терминологические основания курса: информационное общество, информационное пространство, информационные революции. Рассматривается история внедрения ИКТ в деятельность библиотек. В рамках лекции дается представление о роли библиотек в современном информационном пространстве, проводится знакомство с новыми формами и методами работы библиотек в условиях информационного общества.

### **Тема 2. Нормативно-правовая база информационного общества**

На лекции рассматриваются основные законы и нормативные акты, регулирующие информационные процессы в современном обществе и их влияние на библиотечное дело. Студенты познакомятся с историей развития законодательства в данной области, документами международного, национального и регионального уровней, стандартах и регламентах, влияющих работу библиотек в условиях информационного общества. В рамках лекции рассмотрены перспективы развития нормативно-правовой базы в условиях цифровой трансформации общества.

## **Часть 2. Веб-технологии в библиотеке**

## **Тема 3. Технологии обработки информации в библиотеке**

Лекция знакомит с основными типами информации, её особенностями создания, обработки и функционирования, этапами работы с информационными ресурсами: сбора и анализ данных, систематизация, хранение и предоставления информации пользователям.

## **Тема 4. Библиотечные блоги**

Лекция раскрывает вопросы использования интернет-технологий и в частности блогов в профессиональной деятельности библиотекаря. В рамках лекции рассматривается тема библиотечных блогов, их особенности, назначение и возможности, различные площадки для организации блогов, типы и виды блогов: профессиональный, рекомендательный, экспертный и пр. Освещаются вопросы создания и ведения блога, а также его интеграция с другими библиотечными ресурсами.

## **Тема 5. Вики-технологии для библиотек**

Лекция знакомит с принципами работы и возможностям использования вики-движков для создания и поддержки библиотечных интернет-ресурсов. Будет рассмотрена история возникновения и развития вики-технологий, их основных преимуществах и недостатках, а также особенностях применения в библиотечной сфере.

Так же будут рассмотрены вопросы структуры и оформления вики-сайтов, классификации и каталогизации информационных ресурсов, организации совместной работы над проектами. Лекция включает примеры успешного использования вики-систем в библиотеках, анализ их преимуществ и недостатков.

#### **Тема 6. Игровые технологии в веб-пространстве**

Лекция о возможностях использования игровых методов и технологий для привлечения и вовлечения пользователей в работу библиотеки посредством различных веб-инструментов, направленных на генерацию игрового контента. В ходе лекции будет рассмотрено много примеров реализации игр на разных интернет платформах: learningapps, Goggle-forms, onlinetestpad и других. Будут рассмотрены возможности реализации иргового контента на разных площадках, а также их особенности и ограничения в работе.

### **Тема 7. Буктрейлер**

Лекция знакомит с особенностями создания коротких видеороликов, продвигающих книги. Будет рассмотрена история появления буктрейлеров, их виды, форматы, основные этапы создания буктрейлера - от идеи и сценария до монтажа и продвижения. Критерии отбора книги для экранизации и ресурсы для монтажа буктрейлера. В практической части вы сможете попробовать свои силы в создании буктрейлера, используя полученные знания.

### **Тема 8. Виртуальные книжные выставки**

Лекция посвящена теме создания и организации онлайнвыставок литературы. В рамках лекции рассказывается о преимуществах виртуальных выставок перед традиционными, об их роли в продвижении книг и чтения, а также о том, как правильно оформить и представить книги на таких выставках.

Будут рассмотрены различные платформы и инструменты для создания виртуальных книжных выставок, их возможности, преимущества и недостатки. В ходе лекции будут рассмотрены различные подходы к оформлению виртуальных выставок, создание интерактивных элементов, использование мультимедийных технологий для привлечения внимания к литературе.

9

## **Часть 3. Сайты учреждений культуры: требования, особенности и инструменты для реализации**

## **Тема 9. Библиотечные сайты**

Лекция посвящена изучению особенностей и функций специализированных интернет-ресурсов, предназначенных для хранения, организации и предоставления доступа к информации. Студенты узнают о различных типах библиотечных сайтов, их структуре, интерфейсе и возможностях. Будут рассмотрены современные тенденции развития библиотечных сайтов и представлены примеры проектов.

В рамках лекции будут проанализированы основные возможности реализации сайтов библиотек, варианты систематизации и представления информации на сайте, продемонстрированы различные сервисы и инструменты для реализации данных ресурсов.

### **Тема 10. Технология создания официальных сайтов библиотек**

В рамках лекции познакомимся с основными принципами и подходами к созданию функциональных официальных сайтов библиотек и учреждений культуры в целом. Рассмотрим стадии создания сайта, вопросы организации информационного пространства, структурирование контента, и пр.

Лекция включает обзор актуальных стандартов и нормативных документов, регламентирующих деятельность библиотек и учреждений культуры в цифровой среде.

## **Тема 11. Прототипирование сайтов учреждений культуры**

- 1. Figma ‒ мощный инструмент для создания прототипов интерфейсов, поддерживает совместную работу и синхронизацию изменений.
- 2. Sketch ‒ профессиональный инструмент для создания векторных иллюстраций и прототипов сайтов.
- 3. InVision онлайн-платформа для создания интерактивных прототипов и управления проектами.
- 4. Balsamiq Mockups программа для быстрого создания набросков прототипов с использованием готовых шаблонов.
- 5. Marvel ‒ инструмент для создания кликабельных прототипов сайтов и приложений с возможностью тестирования.

## **Тема 12. Конструкторы сайтов**

В данной лекции речь пойдет о конструкторах сайтов, их возможностях, преимуществах и недостатках. Рассмотрим, что представляют собой конструкторы сайтов, какие задачи они помогают решать, и как выбрать наиболее подходящий вариант для библиотечного проекта.

Будут рассмотрены самые популярные конструкторы, их основные функции и инструменты. Студенты получат представление о том, как работают данные сервисы, и смогут самостоятельно оценить их возможности.

### **Тема 13. Системы управления контентом**

В данной лекции пойдет речь о системах управления контентом (CMS), их назначении, истории развития и принципах работы. Рассмотрены основные типы CMS, их функциональные возможности и ограничения, приводится обзор наиболее популярных системы.

Рассматриваются задачи, которые решаются с помощью CMS, критерии выбора подходящей системы для библиотечного проекта и её правильной настройки. Также раскрываются вопросы безопасности работы CMS, и возможности интеграции с другими сервисами и инструментами.

### **Тема 14. Онлайн-редакторы в деятельности библиотек**

Лекция посвящена использованию современных технологий для редактирования и обработки документов в библиотеках. Рассматриваются различные онлайн-сервисы и редакторы, которые могут использоваться библиотеками для выполнения своих задач.

Будут рассмотрены такие вопросы, как преимущества использования онлайн-редакторов перед традиционными методами, их функциональность и возможности. Также слушатели узнают о различных форматах файлов, поддерживаемых онлайн-редакторами, и о том, какие инструменты могут быть полезны для работы с этими форматами.

Лектор также расскажет о возможностях интеграции онлайнредакторов с другими библиотечными системами и сервисами, что позволит улучшить эффективность работы библиотеки и повысить качество предоставляемых услуг.

## **РАЗДЕЛ 2. ПЛАНЫ СЕМИНАРСКИХ ЗАНЯТИЙ**

## **Часть 1. Интеграция библиотеки в информационное общество**

## **Семинарское занятие 1. Региональный уровень законодательства в сфере информации и информатизации**

#### **Вопросы для обсуждения:**

1. Нормативные документы по Удмуртской республике: какие документы, программы, проекты и какие пункты из них прямо или косвенно влияют на деятельность библиотек в цифровой среде. Привести примеры влияния.

2. Нормативные документы Республики Татарстан: какие документы, программы, проекты и какие пункты из них прямо или косвенно влияют на деятельность библиотек в цифровой среде. Привести примеры влияния.

3. Нормативные документы Свердловской области: какие документы, программы, проекты и какие пункты из них прямо или косвенно влияют на деятельность библиотек в цифровой среде. Привести примеры влияния.

### **Литература к семинару**:

1. Правовые базы данных Гарант, Консультант+ и др.

2. Сайты библиотек и ведомств регионов (разделы с документами).

3. Указ Президента Российской Федерации от 7 мая 2018 года № 204 «О национальных целях и стратегических задачах развития Российской Федерации на период до 2024 года» .

4. Указ от 21 июля 2020 года № 474 «О национальных целях развития Российской Федерации на период до 2030 года».

## **Часть 2. Веб-технологии в библиотеке**

## **Семинарское занятие 2. Веб-сервисы ‒ возможности для библиотек**

Примеры на все Сервисы вставляются в совместную Googleпрезентацию, доступную по ссылке:

[https://docs.google.com/presentation/d/1XVroC5NNCNhrRAvj4GKzTN](https://docs.google.com/presentation/d/1XVroC5NNCNhrRAvj4GKzTNg_2lxXMT-sd8YVuNiyVck/edit?usp=sharing) [g\\_2lxXMT-sd8YVuNiyVck/edit?usp=sharing,](https://docs.google.com/presentation/d/1XVroC5NNCNhrRAvj4GKzTNg_2lxXMT-sd8YVuNiyVck/edit?usp=sharing)

чтобы на паре можно было вживую посмотреть и обсудить.

### **Вопросы для обсуждения:**

1. Создание мультимедийных книг, книг из PDF и презентаций (calameo, flyvi, anyflip, fliphtml5): сервисы, возможности применения, плюсы и минусы,примеры использования в библиотеках.

2. Создание видео при помощи конструкторов: обзор платформ (Renderforest, Biteable, Animaker, WeVideo, PowToon, Animoto, YouTube, Proshow web, Zentation, Moovly): : сервисы, возможности применения, плюсы и минусы,примеры использования в библиотеках.

3. Виртуальные доски: сервисы (), возможности применения, плюсы и минусы, примеры использования в библиотеках.

4. Карты и виртуальные путешествия (surprize.me,izitravel, tripline,felt, Удоба (тур 360°)): сервисы, возможности применения, плюсы и минусы, примеры использования в библиотеках.

5. Комиксы: сервисы, возможности применения, плюсы и минусы, примеры использования в библиотеках.

6. Сторителлинг: сервисы, возможности применения, плюсы и минусы, примеры использования в библиотеках.

7. Планирование деятельности мероприятия и(или) библиотеки: сервисы (Гугл-календарь, Трелло), возможности применения, плюсы и минусы, примеры использования в библиотеках.

8. Веб-презентации и слайдшоу: сервисы, возможности применения, плюсы и минусы, примеры использования в библиотеках.

Студентам рекомендуется найти в интернете и раскрыть в рамках устного выступления на семинаре информацию о ресурсе, который будет полезен при создании различных веб-ресурсов для библиотеки.

*Форма работы – творческая дискуссия.*

## **Семинарское занятие 3. Визуальные продукты библиотек: ассортимент и технологии формирования**

- 1. Фотография и видеоролики в социальных сетях.
- 2. Технология сюжетных фото.
- 3. Технология видеосъемки.
- 4. Технология монтажа видео.
- 5. Технология озвучивания видеоролика.
- 6. Организация фото и видеопостов в социальных сетях.

## **Литература к семинару:**

1. Баданова Н. М. Видеоскрайбинг: создаём сами / Баданова Н. М., Баданов А. Г. [Электронный ресурс] // Школьные технологии.  $2015. - N<sub>2</sub> 4. - URL:$ 

https://cyberleninka.ru/article/n/videoskraybing-sozdayom-sami (дата обращения: 16.11.2023).

2. Забузов О. Н., Александрова П. Г. Социальные сети в рекламной деятельности современных публичных библиотек: результаты исследования [Электронный ресурс] // Культура: теория и практика. – 2020. – № 3 (36). – URL: https://cyberleninka.ru/article/n/sotsialnye-seti-v-reklamnoydeyatelnosti-sovremennyhpublichnyh-bibliotek-rezultaty-

issledovaniya (дата обращения: 16.11.2023).

3. Ковтун Д. А. Видеопрезентация как основной способ продвижения бренда в соцсетях [Электронный ресурс] / Д. А. Ковтун // Знак: проблемное поле медиаобразования. – 2018. – № 2 (28). – URL: [https://cyberleninka.ru/article/n/videoprezentatsiya-kak-](https://cyberleninka.ru/article/n/videoprezentatsiya-kak)osnovnoysposob-prodvizheniyabrenda-v-sotssetyah (дата обращения: 16.11.2023).

- 4. Новикова М. И. Видеохостинги как средство продвижения услуг библиотеки [Электронный ресурс] / Новикова М. И. // Вестник СПбГИК. – 2013. – № 4 (17). – URL: https://cyberleninka.ru/article/n/videohostingi-kak-sredstvoprodvizheniyauslug-biblioteki (дата обращения: 16.11.2023).
- 5. Редькина Н. С. Деятельность библиотеки в веб-среде: оценка эффективности [Электронный ресурс] / Н. С. Редькина // Учёные записки (АГАКИ). – 2017. – № 2 (12). – URL: https://cyberleninka.ru/article/n/deyatelnost-biblioteki-v-veb-sredeotsenkaeffektivnosti (дата обращения: 16.11.2023).
- 6. Рубанова Т. Д. Поддержка чтения в пространстве книжных социальных сетей [Электронный ресурс] / Т. Д. Рубанова // Вестник ЧГАКИ. ‒ 2018. ‒ № 3 (55). URL: https://cyberleninka.ru/article/n/podderzhka-chteniya-vprostranstveknizhnyh-sotsialnyh-setey (дата обращения: 16.11.2023).
- 7. Хайкин М. М. Социальный капитал и социальные сети [Электронный ресурс] / М. М. Хайкин, А. Б. Крутик // Вестник ЮУр-ГУ. Серия: Экономика и менеджмент. – 2014. –№ 1. – URL: https://cyberleninka.ru/article/n/sotsialnyy-kapital-i-sotsialnye-seti (дата обращения: 16.11.2023).
- 8. Чазова С. А. Интернет-представительство библиотеки в социальных сетях / С. А. Чазова [Электронный ресурс] // Культура: теория и практика. – 2016. – № 3 (12). – URL: https://cyberleninka.ru/article/n/internet-predstavitelstvo-biblioteki-vsotsialnyh-setyah (дата обращения: 16.11.2023).
- 9. Щербакова В. А. Институциализация социальных сетей // Коммуникология: электронный научный журнал. – 2018. – Том 3.  $N_2$  3. – C. 93–99.

*Форма работы – творческая дискуссия.*

## **Часть 3. Сайты учреждений культуры: требования, особенности и инструменты для реализации**

## **Семинарское занятие 4. Сайты библиотек**

- 1. Структура сайта
- 2. Основные ресурсы и сервисы сайта
- 3. Цели и задачи создания сайта.
- 4. Навигация на сайте.
- 5. Функции сайта
- 6. Дизайн сайта
- 7. Особенности целевой аудитории различных сайтов

## **Литература к семинару:**

- 1. Барейчева Р. М., Иванова, Д. В. 26 Электронные ресурсы детских библиотек по продвижению государственных символов РФ. ‒ URL:<https://cyberleninka.ru/article/v/elektronnye-resursy-detskih-bibli> otek-poprodvizheniyu-gosudarstvennyh-simvolov-rf (дата обращения: 16.11.2023).
- 2. Гендина, Н. И. Официальный веб-сайт. Проблемы отражения в открытом информационном пространстве основных функций библиотеки как социального института / Н. И. Гендина, О. И. Алдохина, Н. И. Колкова // Библиотека в школе. – 2010. – № 2. – URL: http://lib.1september.ru/view\_article.php?id=201000211 (дата обращения: 16.11.2023).
- 3. Гендина, Н. И. Реализация функции региональной памяти центральных библиотек регионов РФ в условиях веб-пространства : состояние и проблемы / Н. И. Гендина, Н. И. Колкова, О. И. Алдохина // Материалы 14-ой ежегодной международной конференция «EVA 2012 Москва», 26 ноября–28 ноября 2012 г. – Электрон. дан. – М. : Центр ПИК, 2012 – 1 электрон. опт. диск (CD-ROM). URL:

http://www.nii.kemguki.ru/images/stories/publications/saitostroenie/E VA\_2013.pptx (дата обращения: 16.11.2023).

- 4. Крылова, Н. Б. Новое поколение новые технологии в привлечении к чтению классики / Н Б. Крылова, З.В. Руссак // Вестник Челябинской государственной академии культуры и искусств. –  $2014. - N_2$  2. – C. 22–27. – URL:http://elibrary.ru/download/ 71102883.pdf (дата обращения: 16.11. 2023).
- 5. Руководство для детских библиотек России. URL: http://www.rba.ru/content/about/doc/detbibl.pdf (дата обращения: 16.11.2023).
- 6. Сайт Всероссийского конкурса «Позитивный контент». ‒ URL: http://www.positivecontent.ru/ (дата обращения: 16.11.2023).
- 7. Санпитер, Ю. П. Библиографические ресурсы сайтов детских библиотек / Ю. П. Санпитер // Моргенштерновские чтения 2016. Библиотеки регионов эпоху : управление, ресурсы, технологии : материалы Всерос. науч.-практ. конф. – (Челябинск, 6‒7 окт. 2016 г.) / Челяб. обл. универс. науч. б-ка, Челяб. гос. ин-т культуры ; сост. Н. П. Ситникова. – Челябинск : ЧГИК, 2017. – С. 193–198. URL:

http://chgik.ru/sites/default/files/supportfile/mat\_konf\_morgenshtern2 017.pdf (дата обращения: 16.11.2023).

- 8. Центральная библиотека региона : современные форматы развития. ‒ URL: http://www.unkniga.ru/biblioteki/bibdelo/8265-tsentral naya-biblioteka-reginasvremennye-frmty-razvitiya.html (дата обращения: 16.11.2023).
- 9. Шабанова, М. А. Национальная электронная детская библиотека как культурноисторический ресурс / М. А. Шабанова // Школьная библиотека. – 2014. – № 6. – С. 48–51. ‒ URL: https://rucont.ru/file.ashx?guid=6924d27d-aa78-4560-a7e4- 7c9d54becbe0 (дата обращения: 16.11.2023).
- 10.Шабанова, М. А. Электронные информационные ресурсы областных детских библиотек: что предлагают библиотеки «цифровому поколению» / М.А. Шабанова // Библиотековедение. – 2014. –  $\text{Ne } 6 - C$ , 39–44. – URL:

https://bibliotekovedenie.rsl.ru/jour/article/view/119/253# (дата обращения: 16.11.2023).

## **Семинарское занятие 5. Проектирование концепции библиотечного сайта**

1. Понятие «концепция сайта».

2. Основополагающие характеристики сайта, важные для построения концепции.

3. Методы создания концепции сайта.

4. Возможности создания концепции для сайтов библиотек разных типов и видов.

### **Литература к семинару**:

1. Гендина, Н. И. Создание эффективного официального сайта объекта культуры: от эмпирики к разработке и реализации научнообоснованной концепции / Н. И. Гендина, Н. И. Колкова, И. О. Алдохина. URL:

http://www.nii.kemguki.ru/images/stories/razrabotki/v\_sfere\_saitostr oenija/koncepcia \_kontenta.pdf (дата обращения: 16.11.2023).

- 2. Редькина, Н. С. Футур-прогноз развития технологии библиотеки в условиях формирования новой информационно-технологической парадигмы // Библиосфера. – 2014. – № 2. – С. 53–58. URL: <https://cyberleninka.ru/article/n/futur-prognoz-razvitiya-tehno> logii-biblioteki-vusloviyah-formirovaniya-novoy-informatsionno-the nologicheskoy-paradigmy (дата обращения 16.11. 2023).
- 3. Ткачева, Е. В. Создание и наполнение сайта научной библиотеки (на примере библиотеки Главного ботанического сада им. Н. В. Цицина URL:

http://www.gpntb.ru/ntb/ntb/2017/1/NTB1\_2017\_%D0%905\_11.pdf (дата обращения: 16.11.2023).

4. Шевелилова, Н. В. В помощь создателям сайтов библиотек. URL: http://www.nounb.sci-nnov.ru/library/depart/nmo/help.php (дата обращения: 16.11.2023).

## **Семинарское занятие 6. Оценка ресурсов для создания сайта. Ресурсы сайтостроения свободного доступа**

### **Вопросы для обсуждения:**

1. Системы управления контентом как ресурс библиотечного сайтостроения (ucoz, joomla, wordpress) и другое свободное ПО.

2. Форумы, блоги, видеоуроки.

3. Бесплатные ресурсы для оформления библиотечного сайта: фотохостинги, библиотеки шрифтов и т.д.

### **Литература к семинару**:

1. Возможности мобильных устройств для библиотекаря. Занятие двадцать треть : о цифровом сторителлинге / Е. Ястребцева, Н. Жесткова // Библиотека в школе – Первое сентября. – 2014. –  $N<sub>2</sub>$  5/6 (320/321). – C. 17.

Студентам рекомендуется найти в интернете и раскрыть в рамках устного выступления на семинаре информацию о ресурсе, который будет полезен при создании библиотечного сайта.

*Форма работы – творческая дискуссия.*

### **Семинарское занятие 7. Системы управления контентом**

CMS – это доступная альтернатива классической разработке сайта с помощью гипертекстовых языков. Аббревиатура читается как Content Management System (система управления контентом) и подразумевает скрипты генерации и управления содержимым сайта, «обёрнутые» в интуитивный графический интерфейс. Программное обеспечение, позволяет управлять контентом сайта: создавать и публиковать записи, менять дизайн, редактировать различные элементы, добавлять функционал и т. д.

Самой популярной в мире (более 60 % всех ресурсов, использующих CMS) является WordPress. WordPress – информационная система для обеспечения и организации процесса создания,

редактирования и управления содержимым (CMS). Она предоставляет все необходимые функции для создания простого сайта, блога, новостного портала интернет-магазина и т.д. Эта современная платформа сориентирована на удобство использования, сетевые стандарты и эстетическую привлекательность. WordPress бесплатен и свободен к распространению. Язык написания - PHP, в качестве базы данных используется My SQL, распространяется под универсальной общедоступной лицензией GNU.

### Вопросы для обсуждения:

1. CMS - что это и для чего применяется (виды, функции).

2. Обзор современных CMS:

а) WordPress - общая характеристика системы, составляющие модули (компоненты), группы пользователей, настройка прав доступа, преимущества, недостатки;

b) Joomla! - общая характеристика системы, составляющие модули (компоненты), группы пользователей, настройка прав доступа, преимущества, недостатки;

c) Drupal - общая характеристика системы, составляющие модули (компоненты), группы пользователей, настройка прав доступа, преимущества, недостатки.

3. Знакомство с примерами сайтов, созданных в различных  $CMS$ 

### Литература к семинару:

- 1. Виткин, С. Ю. Системы управления контентом (CMS) электронного информационного ресурса: определение понятия, функции и классификация / С. Ю. Виткин, М. В. Захарова. - Текст: непосредственный // Современная филология : материалы V Междунар. науч. конф. (г. Самара, март 2017 г.). - Самара: ООО «Издательство АСГАРД», 2017. – С. 83-85. – URL: https://mo luch.ru/conf/phil/archive/234/12006/ (дата обращения: 30.10.2023).
- 2. Гениатулина, E. B. CMS системы управления контентом: учебное пособие / Е. В. Гениатулина; Министерство образования

и науки Российской Федерации ; Новосибирский государственный технический университет.‒ Новосибирск : Новосибирский государственный технический университет, 2015 .‒ 63 с. : ил. ‒ Библиогр. в кн .‒ http://biblioclub.ru/ .‒ ISBN 978-5-7782-2696-8.

- 3. Кислицын Е. В., Кислицына И. А., Журавлев Е. В. Анализ российского сегмента рынка систем управления контентом // Вестник Академии знаний. – 2022. – № 3 (50). – URL: https://cyberleninka.ru/article/n/analiz-rossiyskogo-segmenta-rynkasistem-upravleniya-kontentom (дата обращения: 30.10.2023).
- 4. Корнилов В. С., Цыганов В. И. Анализ систем управления контентом, используемых в системе образования // Вестник РУДН. Серия: Информатизация образования. – 2013. – № 1. – URL: https://cyberleninka.ru/article/n/analiz-sistem-upravleniyakontentom-ispolzuemyh-v-sisteme-obrazovaniya (дата обращения: 30.10.2023).
- 5. Муратова Е. А. Классификация систем управления контентом: виды, функции // Московский экономический журнал. - 2019. - $\mathbb{N}^{\circ}$  9. – URL:

https://cyberleninka.ru/article/n/klassifikatsiya-sistem-upravleniyakontentom-vidy-funktsii (дата обращения: 30.10.2023).

## **Семинарское занятие 8. Конструкторы сайтов**

### **Вопросы для обсуждения:**

1. Конструкторы сайтов что это и для чего применяется (виды, функции).

2. Конструкторов сайтов Google-sites: возможности, преимущества и недостатки.

3. Конструкторов сайтов WIX: возможности, преимущества и недостатки.

4. Конструкторов сайтов Tilda: возможности, преимущества и недостатки.

5. Пути применения конструкторов сайтов в библиотечной практике. Обзор библиотечных сайтов, созданных при помощи конструкторов.

### **Литература к семинару**:

- 1. 5 конструкторов веб-сайтов для библиотеки вуза // ЛаЛаЛань. URL: <https://lala.lanbook.com/5-konstruktorov-veb-sajtov-dlya-bibli> oteki-vuza (дата обращения: 20.03.2024).
- 2. Найденко Д. В. Методика создания веб-сайта библиотеки / Д. В. Найденко. – Ростов-на-Дону, 2015. – URL: https://clck.ru/39jQtA (дата обращения: 20.03.2024).
- 3. Конструктор библиотечных сайтов / С. К. Герман, Комарова И. И., Леденев Ю. П. – Крым, 2013. – URL: https://clck.ru/39jR88 (дата обращения: 20.03.2024).
- 4. Фёдоров Д. А. Особенности использования современных конструкторов сайтов // StudNet. – 2020. – № 11. – URL: https://cyberleninka.ru/article/n/osobennosti-ispolzovaniyasovremennyh-konstruktorov-saytov (дата обращения: 29.03.2024).
- 5. Использование конструкторов сайтов для разработки онлайнпредставительства библиотеки (на примере Центральной библиотеки Коченевского района) / Шестакова Д. Ю. // Развитие кадрового потенциала библиотек Российской Федерации в условиях цифровой экономики. Сборник статей. Кемерово, 2023. – С. 137–140.
- 6. Конструктор сайтов «Тильда паблишинг» /Обухов Н. В. Свидетельство о регистрации программы для ЭВМ RU 2016661439, 10.10.2016. Заявка № 2016618873 от 17.08.2016.

## **Семинарское занятие 9. Сервисы дополненной реальности в библиотечной работе**

### **Вопросы для обсуждения:**

1. Технологии дополненной реальности в социокультурной среде.

2. Использование технологий дополненной реальности в библиотечной практике.

- 3. Платформы для создания интерактивных продуктов:
	- a. AR-studio ‒ возможности сервиса, перспективы и примеры использования, ограничения.
	- b. Артефакт ‒ возможности сервиса, перспективы и примеры использования, ограничения.

### **Литература к семинару**:

- 1. Данилович А. В. AR-технологии в библиотечной деятельности / А. В. Данилович // Электронные ресурсы и технологии библиотек: современные решения, инновации, возможности: материалы III Всероссийской научно-практической конференции. (Красноярск, 2021). – Красноярск : Краевое государственное автономное учреждение культуры Государственная универсальная научная библиотека Красноярского края, 2021. – С. 67-76. – URL: https://elibrary.ru/item.asp?id=47448943 (дата обращения: 02.11.2023).
- 2. Дополненная реальность новые возможности в библиотечной деятельности : методические рекомендации / сост. О. Н. Зарянкина. – Нижний Новгород: ЦРБ им. Б. Панина, 2023. – 44 с. – URL: https://www.calameo.com/read/0040828999ec313830631 (дата обращения: 30.10.2023).
- 3. Ившин К. С., Лянцевич А. В. Эргономическое обеспечение цифровых технологий в выставочном пространстве / К. С. Ившин, А. В. Лянцевич // Декоративное искусство и предметнопространственная среда. Вестник МГХПА» / Московская государственная художественно-промышленная академия имени С. Г. Строганова. ‒ МГХПА, 2020. ‒ № 3. Часть 2. – С. 319‒326. – URL: http://elibrary.udsu.ru/xmlui/bitstream/handle/123456789/20286/326. pdf?sequence=1 (дата обращения: 16.11.2023).

## **Семинарское занятие 10. Применение графических редакторов в работе библиотек**

1. Adobe Photoshop ‒ плюсы и минусы, возможности работы с растровой графикой, направления использования в библиотеках.

2. Онлайн-редакторы ‒ возможности, преимущества, недостатки, примеры работ в разных средах, ограничения использования

- a) Flyvi;
- b) Supa.

### **Литература к семинару**:

- 1. Петров М. Н., Молочков В. П. Компьютерная графика : учеб. Для вузов / М. Н. Петров, В. П. Молочков. – Санкт-Петербург: «Питер», 2015. ‒ 736 с.
- 2. Бехер Г. Г. Графические редакторы /Г. Г. Бехер // В помощь бибилотекарю. - URL: https://sites.google.com/view/metodbiblgal/ интернет-сервисы-в-помощь-библиотекарю/графические-редакторы (дата обращения: 29.03.2024).
- 3. Пилко И. С. Визуализация профессиональной информации : Учебное наглядное пособие для методистов библиотек / Санкт-Петербург. гос. ин-т культуры; автор-составитель И. С. Пилко. – Санкт-Петербург, 2022. – 36 с. URL:

https://do.spbgik.ru/upload/iblock/453/453ec453554a73b36f3ac10ea4 256652.pdf (дата обращения: 20.03.2024).

## **РАЗДЕЛ 3. ПЕРЕЧЕНЬ МЕТОДИЧЕСКИХ УКАЗАНИЙ К ПРАКТИЧЕСКИМ РАБОТАМ**

## **Практическое задание 1.**

## **Уровень информатизации библиотек республики**

Составить сводную таблицу по **трём библиотекам**, в которой рассмотреть параметры, приведенные ниже.

Возможные библиотеки для выполнения задания:

- $\bullet$  H<sub>B</sub>  $YP$ :
- НБ УдГУ;
- РБДЮ;
- ЦМДБ им. М. Горького;
- ЦМБ им. Н. А. Некрасова;
- Библиотека им. Маяковского;
- Библиотека им. И. А. Наговицына;
- Библиотека им. Н. К. Крупской;
- Удмуртская республиканская библиотека для слепых.

Можно выбрать одну библиотеку, не вошедшую в список для сравнения.

После выполнения написать сравнительную аналитическую справку (не менее 10 предложений, но не более одного листа А4 шрифт Times New Roman, кегль 12, интервал 1,5) по полученным результатам.

## **Индикаторы, характеризующие эффективность реализации программы информатизации:**

1. Наличие ЭВМ (стационарные компьютеры + ноутбуки):

1.1. общее количество ЭВМ;

1.2. общее состояние техники;

1.3. количество ЭВМ, приобретенных за период (2020- 2022).

- 2. Наличие оргтехники (примерный год приобретения):
	- 2.1. принтеры;

2.2. сканеры;

2.3. МФУ;

2.4. другое  $\blacksquare$ 

3. Количество ЭВМ, подключенных к Интернет.

4. Затраты на ИТ за период (2020-2022):

4.1. на приобретение техники;

4.2. на приобретение ПО;

4.3. количество сотрудников, с навыками владения ЭВМ, оргтехники, уровень владения.

5. Услуги, оказываемые библиотекой, связанные с ЭВМ и цифровыми ресурсами, сервисами.

6. Наличие и объем электронного каталога.

7. Какие БД/цифровые сервисы (ресурсы) использует библиотека (библиотекари):

7.1. в своей деятельности;

7.2. предоставляет доступ читателям.

## **Практическое задание 2. Ведение статистических учетно-отчетных документов библиотеки в цифровой среде**

*Работа выполняется в среде Google-диск>Google-таблицы*

**Задание.** Перевести в электронный вид таблицы дневника учета книговыдачи посещений. Заполнить их произвольными данными за три месяца, там, где необходимо заполнить формулами.

Информационные (значимые) строки и столбцы закрепить для удобства пользования таблицей.

Создать квартальный отчёт, заполнить его формулами для автоматического подсчета данных.

## **Практическое задание 3. Анализ библиотечных блогов**

**Задание.** Провести сравнительный анализ библиотечных блогов. В ходе выполнения задания заполнить таблицу.

*Для выполнения задания можно пользоваться данными премии «Блог-пост» и конкурса «Библиотеки. ПРОдвижение».*

## *Часть 1*

Сравнить библиотечные блоги по следующим параметрам:

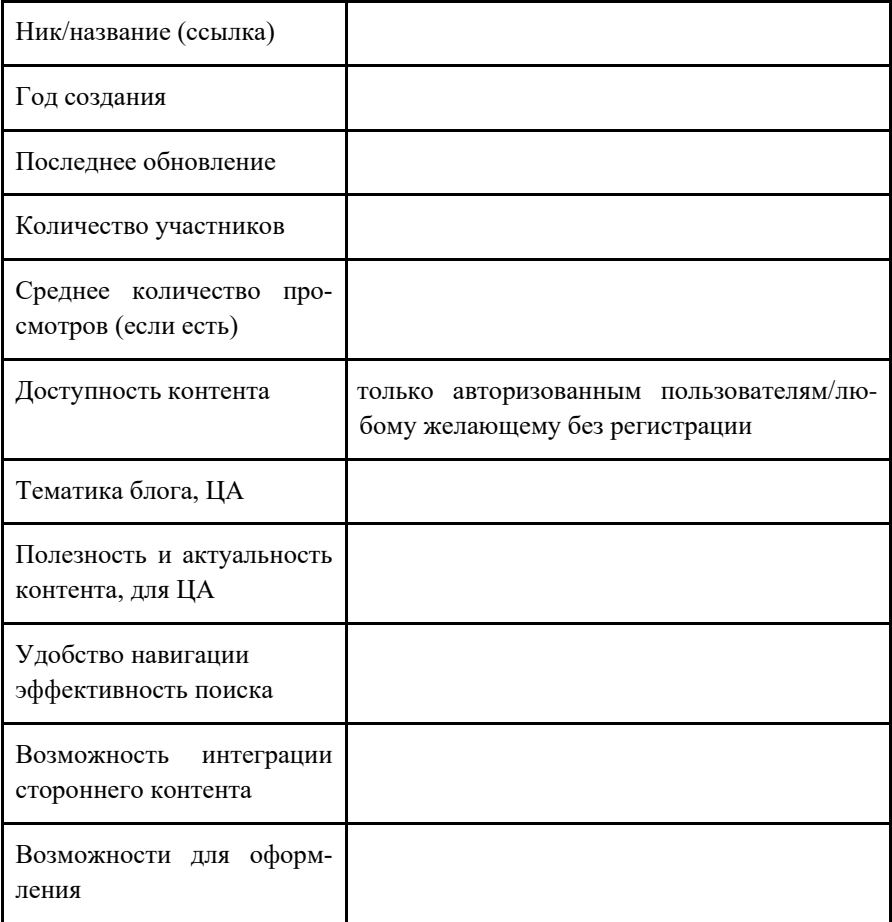

## **Блоги для обзора (4 на выбор)**

- 1. Библиопчёлка (http://beeblioteka.blogspot.com/).
- 2. Миры библиотек (http://myblogluba.blogspot.com/).
- 3. Бибилоград [\(http://pinyaskinatagmailcom.blogspot.com/\)](http://pinyaskinatagmailcom.blogspot.com/).

4. Библиотечные штучки [\(http://blog.shikate.ru/\)](http://blog.shikate.ru/).

5. Михайловский краевед [\(https://mihkraeved.blogspot.com/\)](https://mihkraeved.blogspot.com/).

*Или выберите свои блоги (действующие) + Блог методистов РБДЮ [\(http://metod-otdel-rbdu.blogspot.com/\)](http://metod-otdel-rbdu.blogspot.com/) или ИМО ЦМБ (методисты ЦБС [https://izhnmo.blogspot.com/\)](https://izhnmo.blogspot.com/).*

**Сделать выводы:** плюсы и минусы блогов, рассмотренных вами; проблемы (если есть); перспективы (если есть); общий вывод о библиотечных блогах и блоге как о технологии.

## *Часть 2*

Сравнить площадки для организации блогов и привести примеры книжных и (или) библиотечных блогов на этих площадках.

*Для выполнения задания можно пользоваться данными премии «Блог-пост» и конкурса «Библиотеки. ПРОдвижение».*

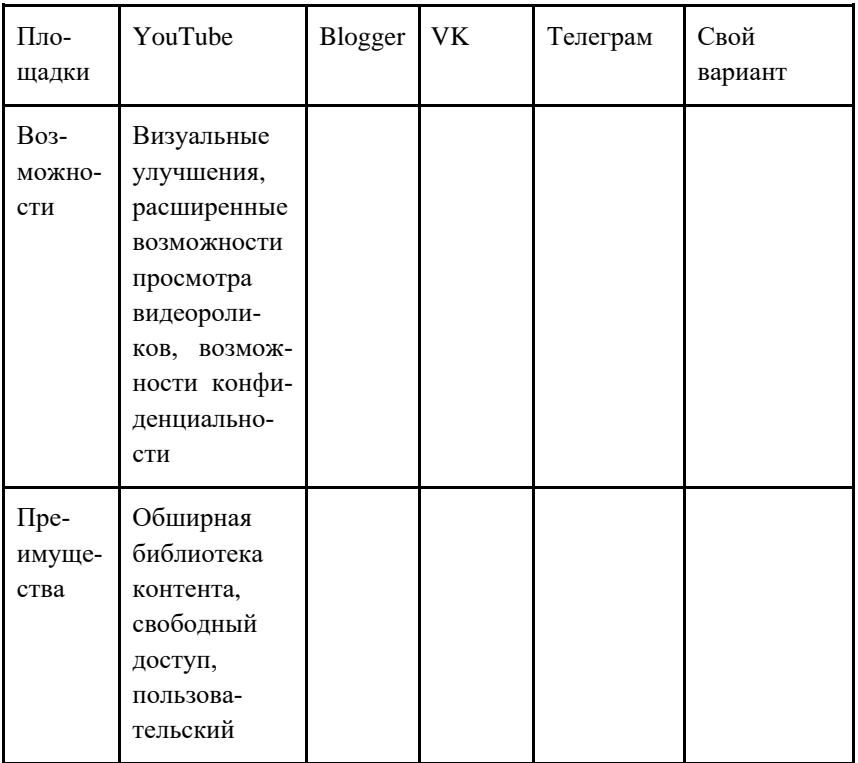

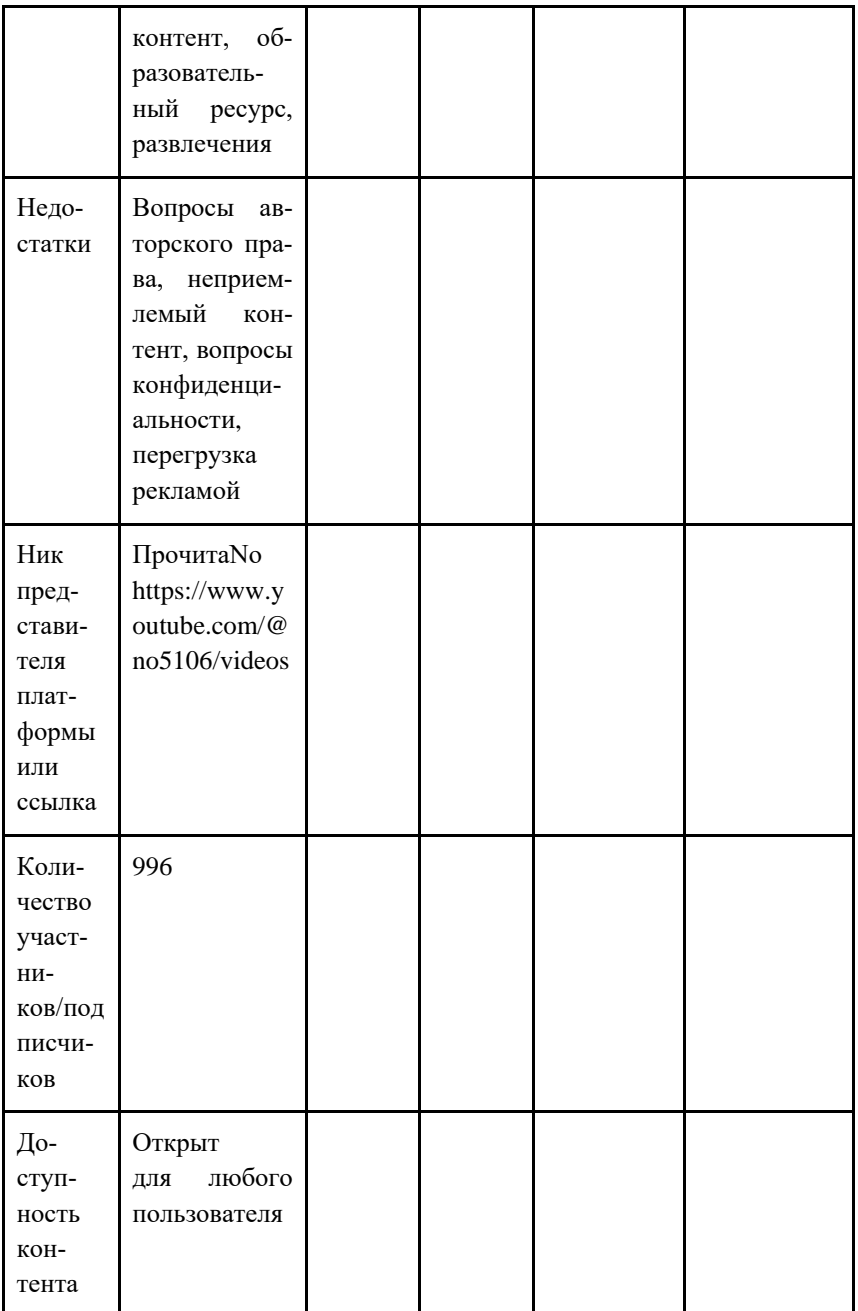

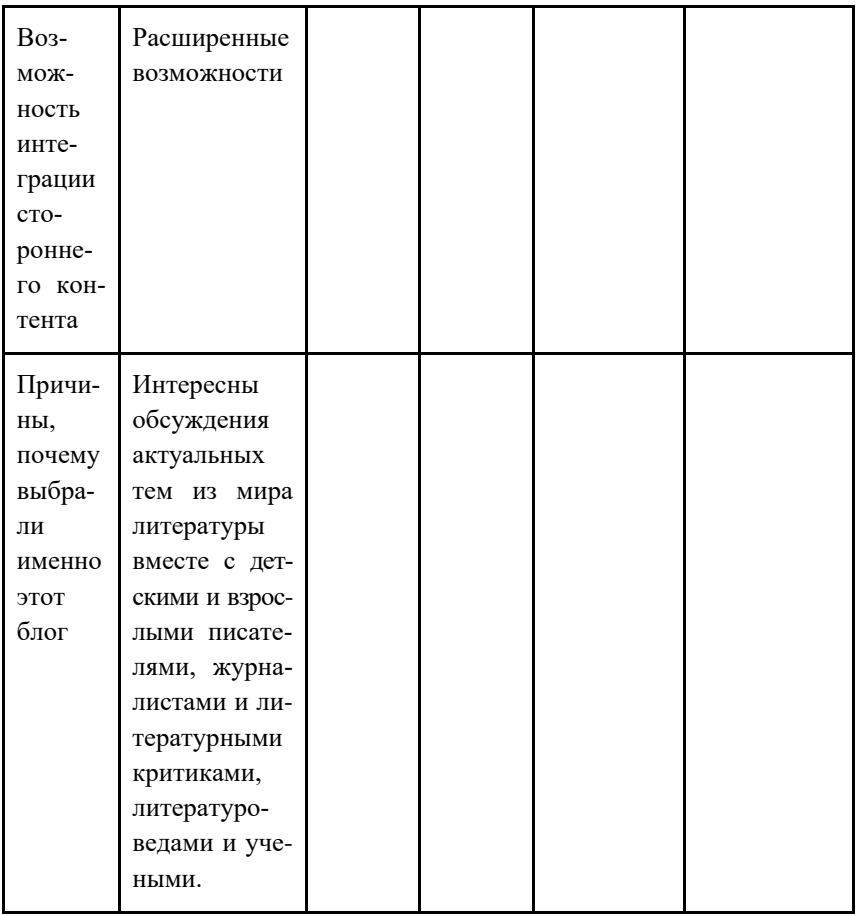

## Практическое задание 4. Создание вики-статьи

Задание. Создать статью в Википедии на одну из тем:

1) о библиографе (на основе реферата для Павловой И. Ф.);

2) история какой-либо библиотеки Удмуртии (или вашего региона), которой ещё нет в Википедии.

### Обязательно:

- сделать скриншот поиска в Википедии до создания статьи, чтобы задокументировать отсутствие статьи по вашей теме;

- добавить фотографии библиотеки (мин.1).

#### Возможные разделы:

Для библиотеки: История, Деятельность, Галерея, Примечания. Ссылки.

Для библиографов: может совпадать со структурой реферата или содержать другие разделы на ваше усмотрение (но не менее 3-х). Например: Биография, Основные достижения, Память, Примечания, Литература, Ссылки.

#### Как созлать статью:

1. Непременно поищите в Википедии, не написал ли кто-нибудь уже эту статью, прежде чем начинать свою.

2. Можно начать страницу с существующей ссылки, хотя существование ссылки не отменяет предыдущий пункт.

3. Помните о том, что нужно написать короткое вступление в начале новой статьи. Не пишите «Это был его третий рассказ...» хотя вы, возможно, попали сюда по ссылке со страницы о великом писателе N, другие читатели могут попасть сюда откуда угодно.

4. Просмотрите руководство Википедия: Именование статей перед тем, как давать имя новой странице. Правильное наименование даст уверенность в том, что на вашу страницу будут указывать корректные ссылки с других относящихся к теме страниц, и что страницу не придётся потом переименовывать.

5. Начинайте с полного предложения, а не словарной дефиниции. Выделите заглавный термин или ключевую фразу в начале статьи, надо всеми редкими или малоупотребительными словами поставьте ударение.

### Практическое задание 5. Создание викторин

Задание. Создать 3 разных викторины в 3 различных сервисах (для дополнительных баллов можно согласовать на практике темы и зафиксировать (можно скриншотом) размещение викторин в социальных сетях библиотеки) на темы.

Количество вопросов в каждой викторине не менее 10.

### *Возможные площадки для создания викторин:*

- 1. Google Формы;
- 2. [Learningapps;](http://learningapps.org/)
- 3. [Fliktop;](https://fliktop.com/)
- 4. [Quizizz;](https://quizizz.com/?lng=ru)
- 5. VK-викторина;
- 6. [Flippity;](https://www.flippity.net/)
- 7. [https://www.classtime.com/ru;](https://www.classtime.com/ru)
- 8. SurveyMonkey (www.surveymonkey.ru);
- 9. [https://forms.app/ru/quiz-maker;](https://forms.app/ru/quiz-maker)

10.Платформа «MyQuiz», [\(https://rosuchebnik.ru/material/servis](https://rosuchebnik.ru/material/servis-myquiz-uchitelyu-instruktsiya-po-sozdaniyu-viktoriny/)  [myquiz-uchitelyu-instruktsiya-po-sozdaniyu-viktoriny/и](https://rosuchebnik.ru/material/servis-myquiz-uchitelyu-instruktsiya-po-sozdaniyu-viktoriny/)нструкция тут);

11[.Joyteka;](https://joyteka.com/ru)

12[.Genially;](https://genial.ly/)

13[.еТреники;](https://etreniki.ru/)

14[.https://onlinetestpad.com/ru.](https://onlinetestpad.com/ru)

## **Описание создания викторины в Google-forms**

1) Авторизоваться в Google-аккаунте, нажать кнопку с точками на панели сверху справа ⇒ выбрать Google-диск.

- 2) Cоздать тест (форму).
	- a. Нажмите кнопку «Создать+» в верхней левой части экрана. Этой кнопкой создаются папки на Диске, создаются все документы.
	- b. В появившемся меню выберите пункт «Еще». Нажмите на пункт меню Google Формы. Нажмите на кнопку выпадающего списка, в выпавшем списке нажмите «Создать пустую форму».

3) Задайте имя файла для формы: щелкните по словосочетанию «Новая форма» в верхней левой части экрана и переименуйте документ.

4) В центре экрана находится поле с названием теста (формы). Измените его на нужное. Там же заполните описание к тесту (форме).

5) Как превратить гугл-форму в тест с ответами.

Сверху справа Вы увидите значок «шестеренка», нажмите на него, чтобы зайти в настройки формы. В правой вкладке «тесты» включите режим тестов и настройте остальные опции.

После того, как Вы превратили форму в тест, можно добавлять вопросы и ответы к ним.

Существует широкое множество форматов вопросов, которые можно использовать в викторинах: текстовый вопрос, вопрос с картинкой, видео-вопрос. Разнообразьте свою викторину.

6) Далее автоматически создается первый блок вопроса. Внизу блока есть кнопки:

• «Копировать» - имеется в виду копировать весь блок.

 $\bullet$  «Удалить» – удалить весь блок.

• Обязательный вопрос и сдвижной переключатель.

Он делает вопрос обязательным: не ответив на него, пользователь не сможет продолжить или закончить тестирование.

• Дополнительные настройки «кнопка три точки» - позволяет добавить описание к ответу, перемешать ответы, выбрать вариант лля ответа.

Справа от формы находится вертикальный блок кнопок, который позволяет (сверху вниз по кнопкам):

• создать еще один блок вопросов;

• импортировать вопросы из уже созданной ранее формы  $(recrob)$ :

• добавить отдельный блок с названием и описанием;

• вставить изображение;

• вставить видео (YouTube);

• добавить раздел. В этом случае будет создана еще одна страница вопросов. Это удобно при создании нескольких тем в одной форме (тесте).

И заключительный блок элементов управления вверху страницы.

Слева направо:

• Выбрать иветовую тему опросника. Это очень удобно при создании нескольких регулярных опросников - чтобы исключить путаницу у сотрудников можно при упоминании названия отчета также упоминать его цветовую форму. Это значительно облегчает коммуникацию и эффективность работы.

• Просмотр. Позволяет в новой вкладке просмотреть готовый вариант формы на текущий момент без его публикации.

• Настройки. Это важный элемент. Ниже он будет описан отлельно.

• Кнопка «Отправить». Этой кнопкой Вы отправляете опросник/форму/тест получателю.

• Дополнительные параметры «кнопка три точки». Там собраны элементы управления всей формой - сделать на основе формы шаблон, скопировать весь опросник, распечатать его и т. п.

Чтобы просмотреть, что получается на данный момент и как эта форма будет выглядеть у отвечающих, нужно нажать на глаз. Чтобы отправить форму, нажмите кнопку отправить и выберите вкладку «ссылка», тогда ссылку можно скопировать и отправить отвечающим.

Они, открыв её, смогут сразу приступить к заполнению формы.

Все ответы можно сгруппировать в таблицу, для этого нужно во вкладке ответы нажать «создать таблицу» (зеленый значок экселя), создать новую таблицу. Гугл сам создаст таблицу с результатами.

### Примеры викторин на Google-forms:

- Заповедными тропами Кольского Севера -1. https://docs.google.com/forms/d/e/1FAIpOLScqMGlJs8pK7LYX HFiJaeOv3uUfBIbt ab3W- CpsV8Wb5WHg/viewform
- Знаем! Помним! Чтим! -2. https://docs.google.com/forms/d/e/1FAIpQLScAFO-1WOVlccLy3hx1WN0cwIGnjM3rUN06eCTk96U2itsXeg/viewform

3. Онлайн-викторина «Классики live» [https://docs.google.com/forms/d/e/1FAIpQLSdVyjERTfY-](https://docs.google.com/forms/d/e/1FAIpQLSdVyjERTfY-FKPslCjq9sKW3h8bHSL1yP3pRC3Y6TKJ9Iq3vg/viewform)[FKPslCjq9sKW3h8bHSL1yP3pRC3Y6TKJ9Iq3vg/viewform](https://docs.google.com/forms/d/e/1FAIpQLSdVyjERTfY-FKPslCjq9sKW3h8bHSL1yP3pRC3Y6TKJ9Iq3vg/viewform)

#### **Описание создания викторины в сервисе Learningapps**

**Шаг 1**. Войдите на сайт https://learningapps.org/ и во вкладке «Вход» зарегистрируйтесь в приложении.

В разделе «Все упражнения» собраны различные примеры созданных проектов по категориям. С ними можно ознакомиться в качестве примеров и/или использовать их на занятиях.

**Шаг 2.** В разделе «Новое упражнение» представлены 20 шаблонов для создания интерактивных игр. Открывая каждый из шаблонов, вы можете увидеть примеры того, что можно сделать в этой категории. Выберите шаблон, в котором хотите поработать, и кликнете по иконке «Создать новое упражнение». Вам открывается поле для заполнения.

**Шаг 3.** В поле для заполнения поэтапно необходимо внести следующие данные:

1) название упражнения;

2) описание задания;

3) текст (картинки, аудио) самого задания;

4) расположение картинок, сортировка вопросов (в зависимости от выбранной категории);

5) обратную связь;

6) помощь.

**Шаг 4.** После завершения работы по наполнению шаблона необходимо нажать клавишу «Завершить и показать в предварительном просмотре». Убедившись, что все поля заполнены верно и отображаются на поле корректно, необходимо нажать клавишу «Сохранить упражнение», после чего работа попадет в библиотеку ваших работ «Мои упражнения».

**Шаг 5.** Ссылку на упражнение можно скопировать в разделе «Использовать упражнение». Упражнение можно открыть в формате «полного экрана».
#### *Примеры викторин, созданных в сервисе learningapps:*

1. Найди владельца патронуса

https://learningapps.org/view4463542

2. Найдите имена персонажей из книги «Хоббит, или туда и обратно» https://learningapps.org/watch?v=prh86wp5v20

3. Рассказы Николая Носова https://learningapps.org/watch?v=p8wrk8da320 4. Он же памятник! https://learningapps.org/watch?v=px8bsbpdt22

### **Описание создания викторины в сервисе Fliktop**

FlikTop ‒ это молодой российский онлайн-конструктор для создания интерактивных обучающих материалов.

Сейчас на базе сервиса пользователи могут создавать статьи (не просто тексты, а целые одностраничные сайты), тесты с разными видами заданий, собирать коллекции из презентаций, аудиоили видеофайлов и фотографий. В разработке находятся ещё три формата, включая ленты времени.

Сайт абсолютно бесплатен для пользователей. Знакомиться с материалами можно без регистрации, но для создания своих карточек и коллекций регистрация потребуется.

### *Примеры викторин, созданных в сервисе Fliktop:*

- 1. Тест-викторина «Сказочная семья» https://fliktop.com/olgagolyseva554/playlist/cards/skazochnayasemya/7728/?open=true&nested=false&sort=added\_DESC
- 2. Незнайка и его друзья https://fliktop.com/mkuouk\_morozovka/playlist/cards/viktorinaneznayka-i-ego-druzya./7714/?open=true
- 3. Герои детских книжек https://fliktop.com/alisa131413/playlist/cards/geroi-detskihknizhek/7437/?open=true&nested=false&sort=added\_DESC

# **Практическое задание 6. Виртуальные книжные выставки**

#### (4 часа)

**Задание.** Создать виртуальную книжную выставку по выбранной теме средствами 3-х разных сервисов (для дополнительных баллов можно согласовать на практике темы и зафиксировать (можно скриншотом) размещение виртуальных выставок в социальных сетях библиотеки) на темы

Этапы создания книжной выставки:

1) выбор темы;

2) определение возрастного ограничения;

3) отбор документов и допополнительных материалов (обложки книг, аннотации, отзывы, иллюстрации, видеоролики, цитаты, викторины);

4) разработка структуры выставки (определение заголовка, название разделов);

5) выбор платформы для реализации выставки;

6) размещение материалов.

Возможные платформы для реализации виртуальных выставок:

1. в виде презентации – Calameo, Google-презентации (наличие адекватной анимации обязательно + звуковое сопровождение), [Storyjumper,](https://www.storyjumper.com/) [Emaze,](https://www.emaze.com/ru/presentations/) Genially;

2. в виде интерактивного плаката - [Genially ,](https://genial.ly/) [ThingLink,](https://www.thinglink.com/) Удоба;

3. в виде интерактивной карты - Google-карты, StoryMap;

4. в виде ленты времени - [Timeline](https://timeline.knightlab.com/) (создается через гугл-таблицы), [Timetoast](https://www.timetoast.com/) (англоязычный сервис, например:

https://www.timetoast.com/timelines/the-story-of-harry-potter);

5. в виде виртуальной доски ‒ Prezi, Padlet (включить инструкцию по падлету можно https://www.1urok.ru /categories/4/ articles/58051 ).

Пример: https://servis.supa.ws/

https://designstudio.smallseotools.com/

### Инструкция к Emaze:

Для начала зарегистрируемся. Заходим на сайт, нажимаем «Start Now».

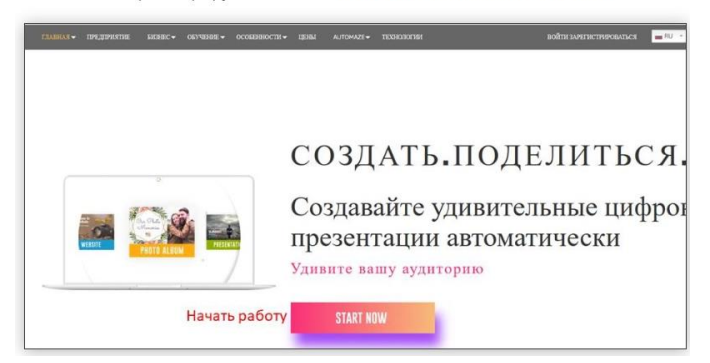

Для регистрации достаточно указать адрес электронной почты и придумать пароль. В поле «What Do You Do?» нужно выбрать из выпадающего списка сферу деятельности или профессию. Я выбрала «Teacher» (учитель).

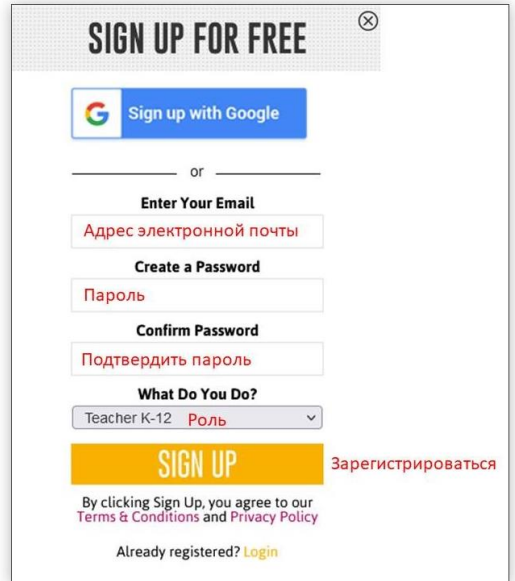

Чтобы завершить регистрацию, нажимаем «Sign Up».

На адрес электронной почты придёт письмо с кодом для подтверждения аккаунта (верификации).

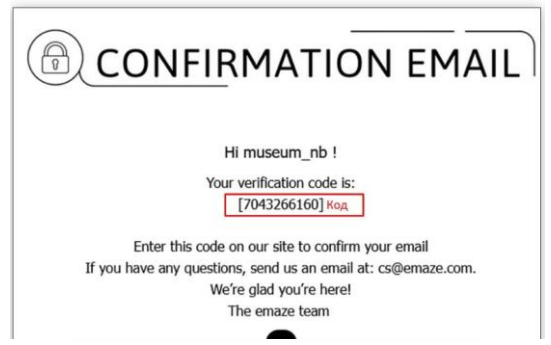

После регистрации попадаем в личный кабинет и нажимаем «Create».

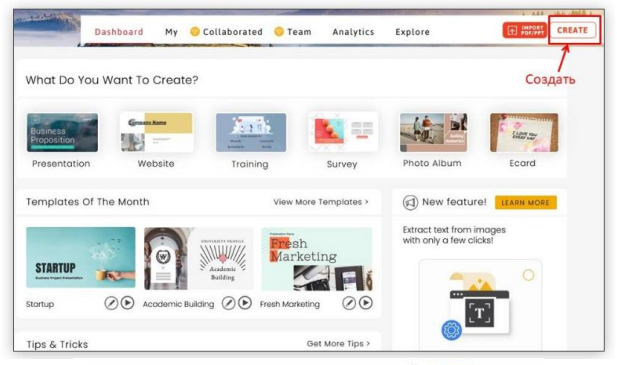

Копируем его и вставляем в открывшееся окошко на сайте Emaze. Нажимаем «Verify».

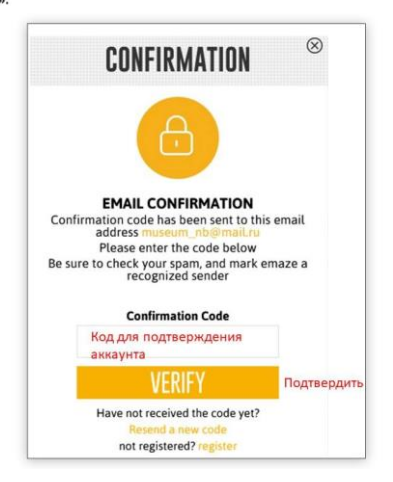

Кстати, слева от кнопки «Create» есть малозаметная клавиша «Import РDF/PPT». С помощью неё можно загрузить в сервис уже созданную презентацию в формате PowerPoint или PDF и применить к ней один из шаблонов.

Выбираем тип шаблона для работы - презентация (Prezentation).

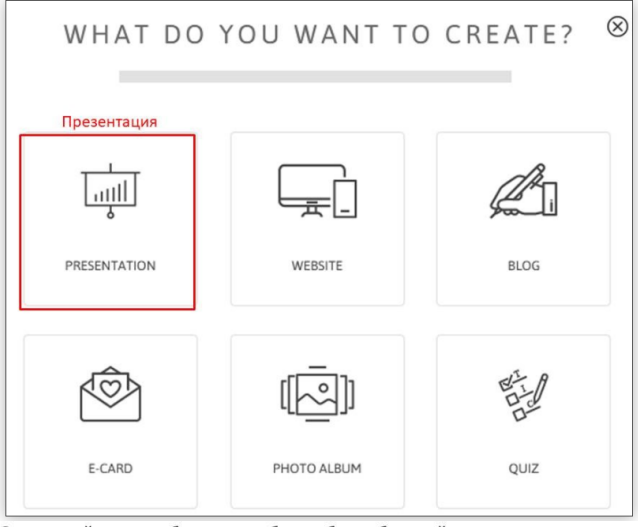

Следующий шаг - собственно выбор шаблона будущей презентации: здесь их более тридцати. Самые, на мой взгляд, интересные собраны в разделе «Education». Можно создать презентацию «с нуля», для этого есть пустой шаблон.

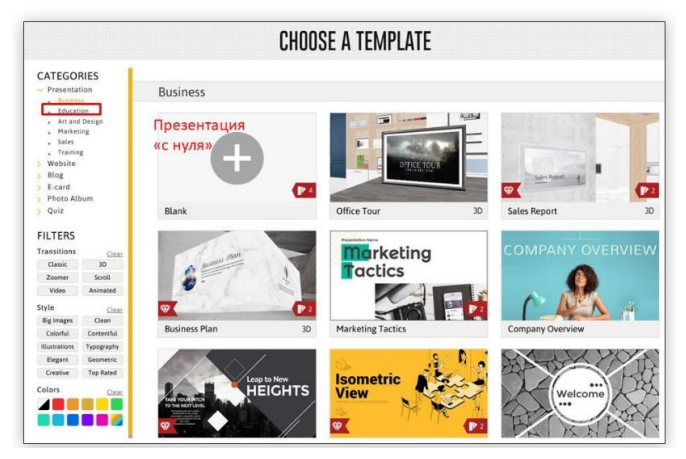

Любой шаблон можно развернуть для предварительного просмотра (Preview) и начать редактировать (Edit).

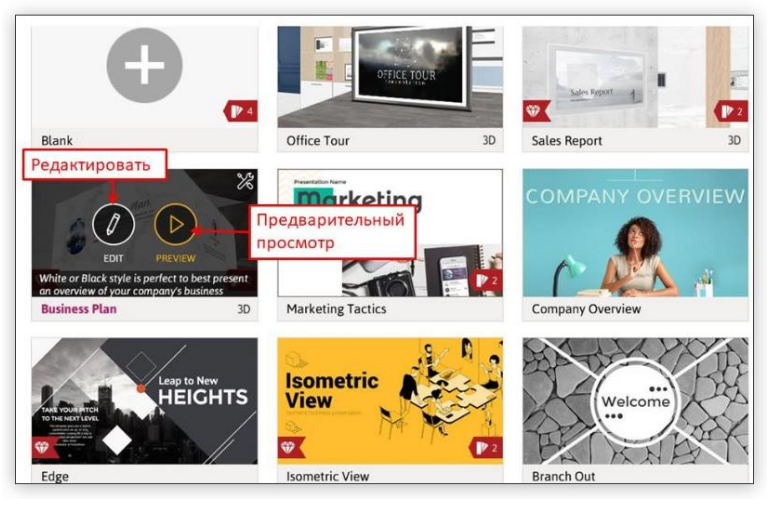

#### Добавляем объекты

Рабочее поле сервиса очень похоже на PowerPoint. Слева вверху кнопки для добавления слайдов (Add) и разделов между ними (Section).

Слайды можно добавить из галереи сервиса (Gallery) или импортировать из презентации в формате PDF или PPT (Import PPT or PDF).

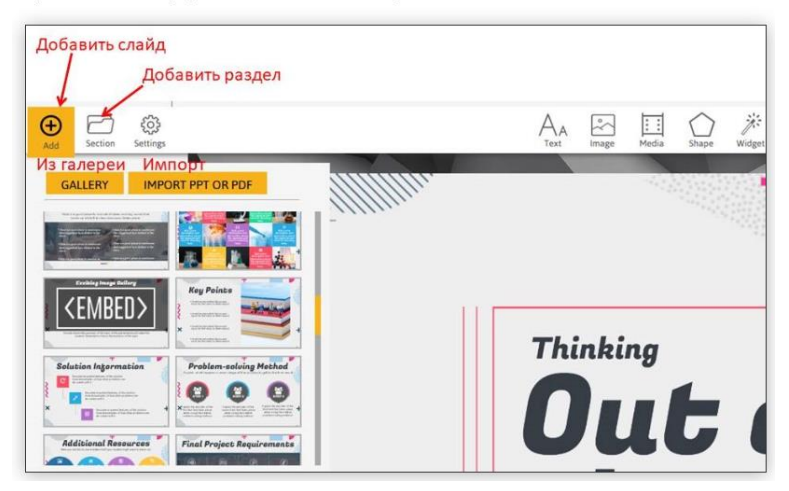

Во втором случае надо выбрать, как именно мы будем импортировать слайды: с сохранением оригинальной темы оформления или без сохранения. Далее нажимаем на кнопку «Select Suppoted Files».

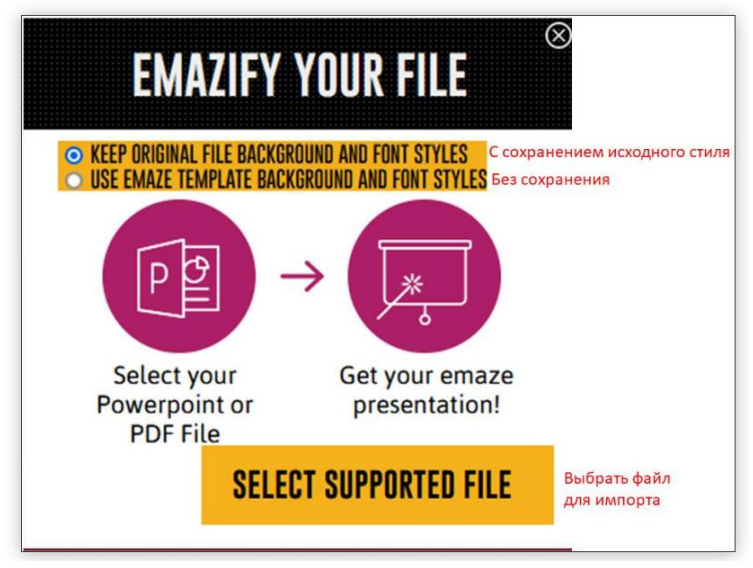

Импортируются все файлы. Но, как показали, мои эксперименты, функция импорта работает не совсем корректно: из файла РРТ загрузились только тексты без картинок, а файл PDF не загрузился совсем. Так что лучше всё-таки создавать презентацию «вручную».

Продолжим. Если мы создали раздел презентации, можно щёлкнуть по нему и дать название.

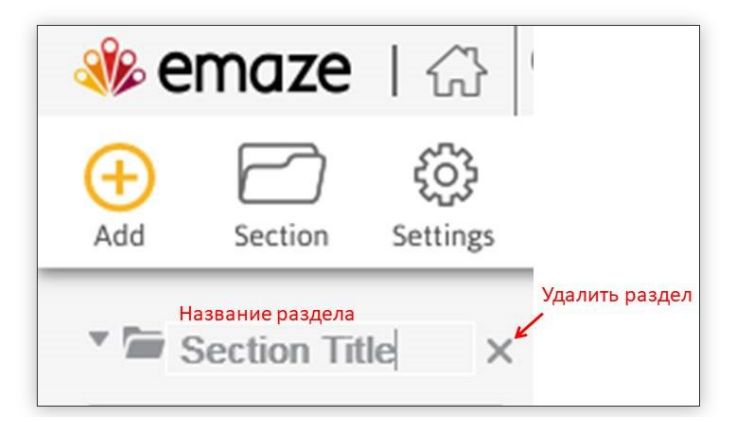

Чтобы изменить стиль и цветовое оформление презентации, выбираем «Settings».

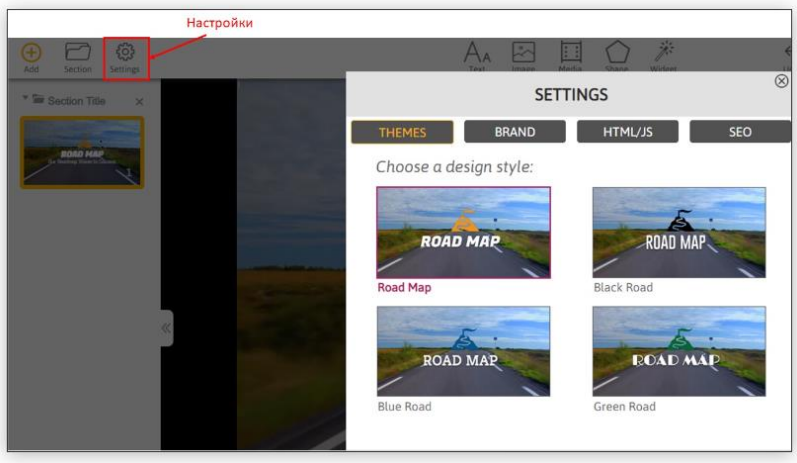

Вверху находятся рабочие инструменты для вставки различных текстов и объектов: «Text» (текст), «Image» (изображение), «Media» (видео, аудио, карта), «Shape» (геометрические фигуры), «Widget» (фотогалерея, слайд-шоу, диаграммы).

Правее - кнопки для копирования, вставки и удаления объектов на слайде.

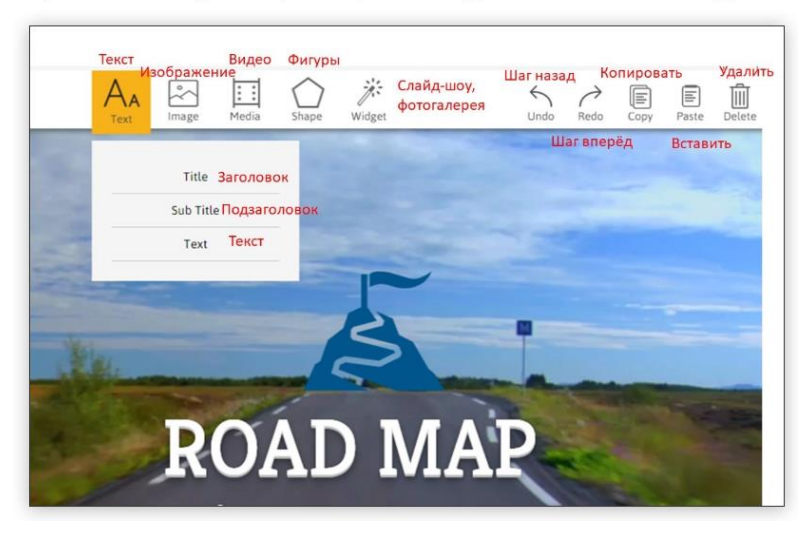

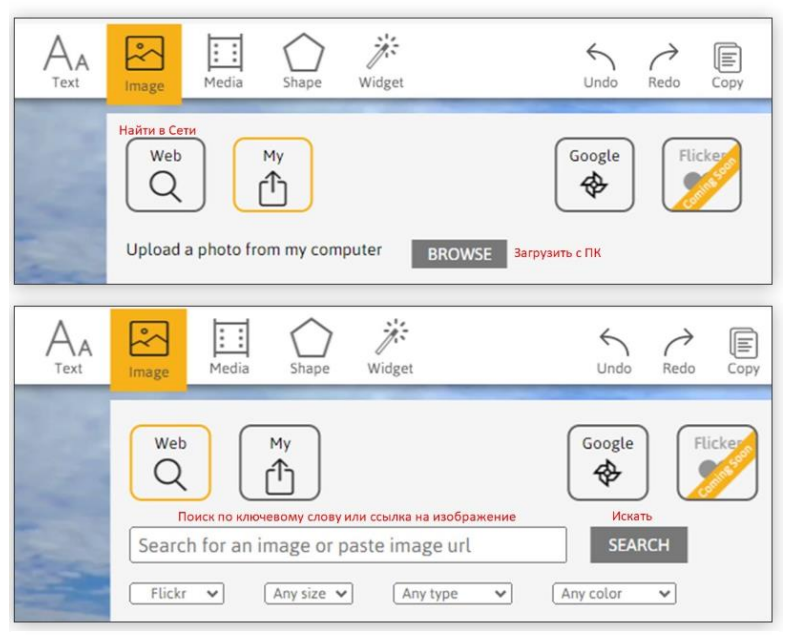

Картинку можно загрузить с ПК (My) или добавить из Интернета (Web).

Аудио- и видеофайл можно загрузить с ПК иоли по ссылке / коду из Сети. Также по ссылке / коду можно добавить карту.

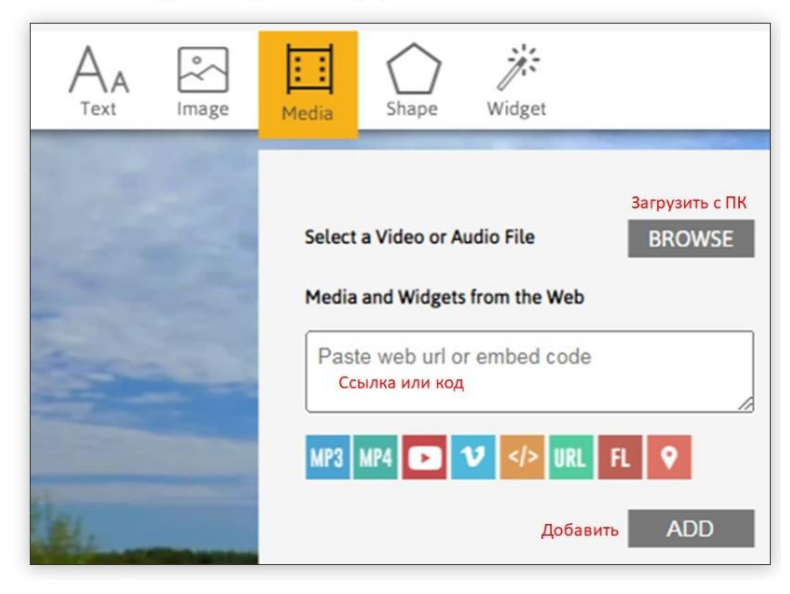

Фигуры выбираем из библиотеки сервиса.

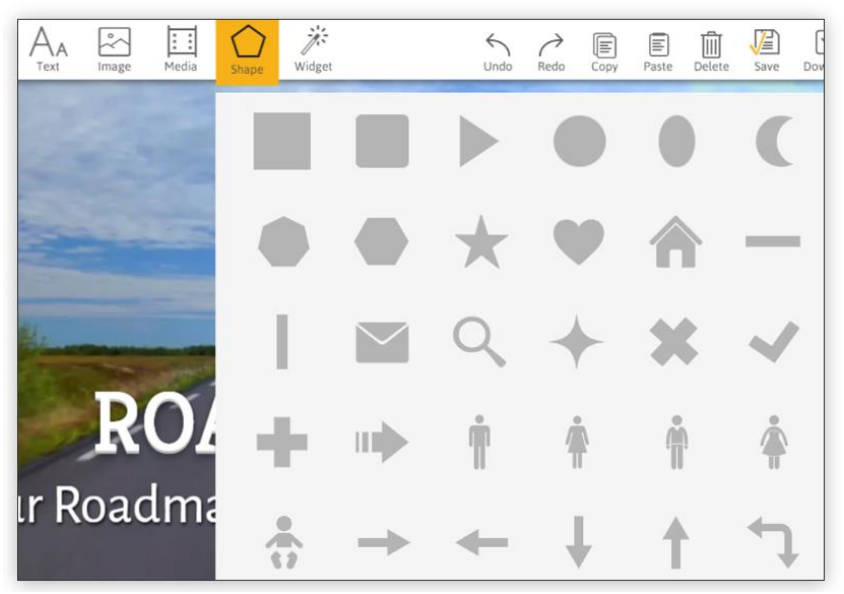

В разделе «Widget» нам могут пригодится опции «Carousels» и «Charts». Первая опция помогает создавать фотогалереи и слайд-шоу, а вторая диаграммы.

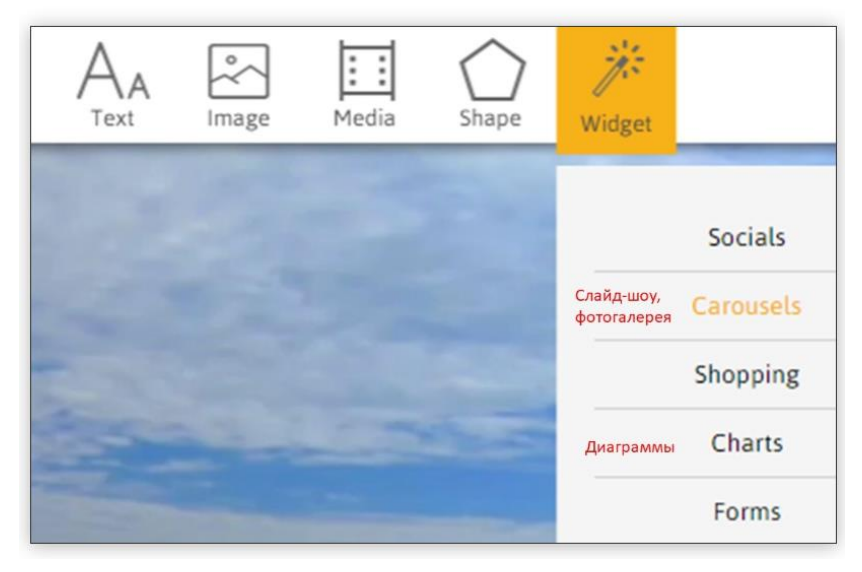

В разделе «Carousels» есть несколько шаблонов для создания слайд-шоу и фото-, видеогалерей. В шаблон «Slideshow» добавляются фотографии, а в шаблоны «Snowcase», «Multi-slider», «Grid Slider», «Responsive Grid» можно добавлять и фотографии, и видео.

Вот так создаётся слайд-шоу или фото-, видеогалерея: загружаем объекты с ПК (нажав на «Add and arrange photos» или «Edit photos&videos»), придумываем название, описание настраиваем и сохраняем.

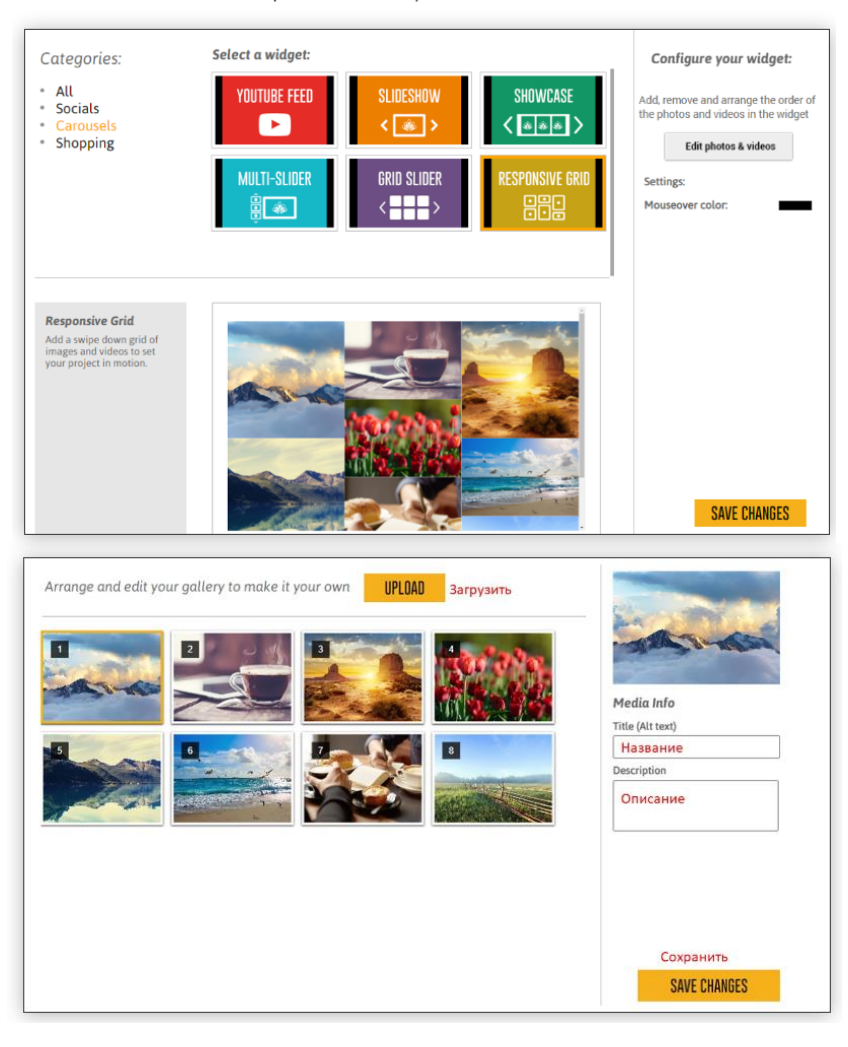

В настройках слайд-шоу можно настроить вопроизведение.

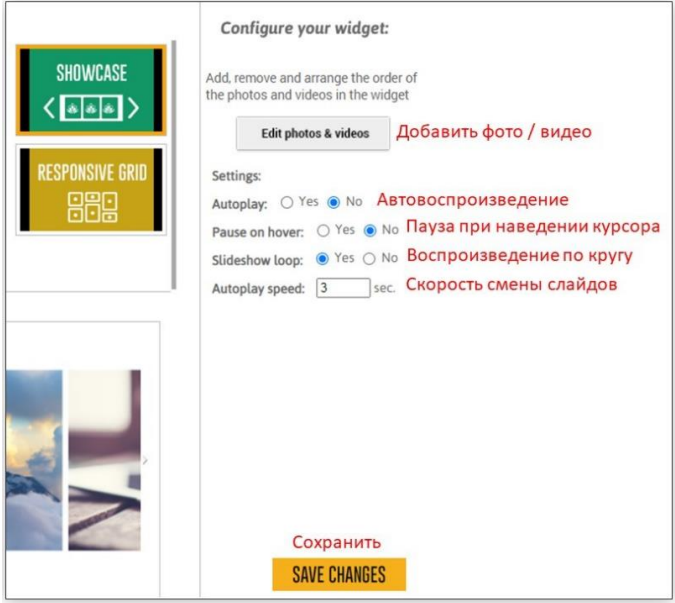

У фото-, видеогалереи «Responsive Grid» можно выбрать изменение цвета при наведении мыши.

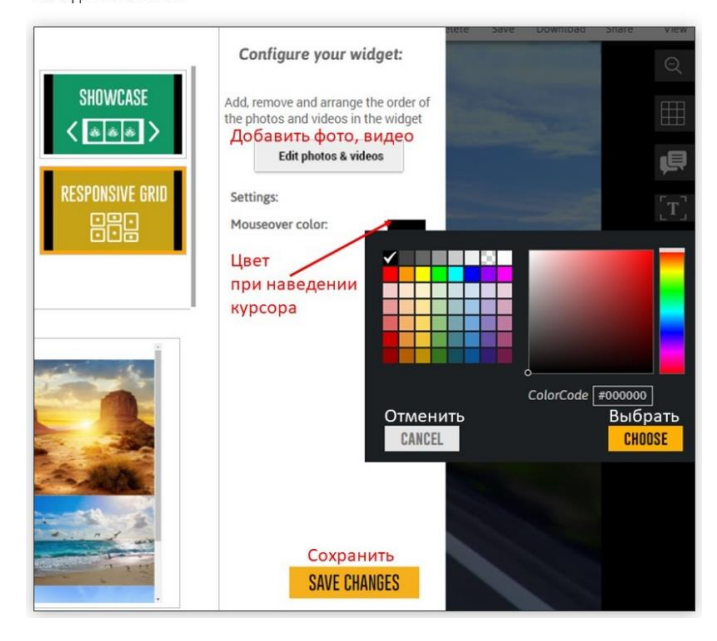

Ещё можно добавить в презентацию плейлист из собственного канала YouTube: для этого выбираем опцию «YouTube Feed» и устанавливаем связь со своим каналом.

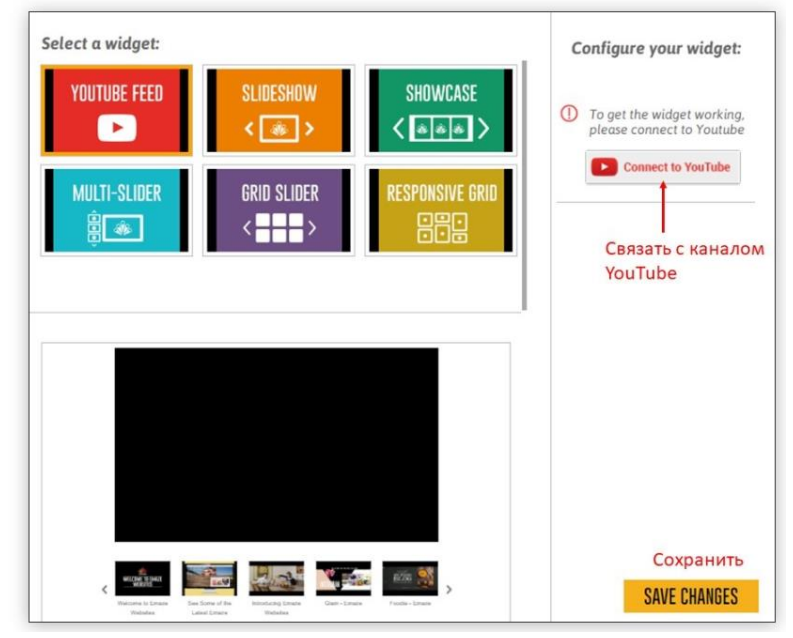

Далее из выпадающего списка выбираем нужный плейлист и сохраняем изменения.

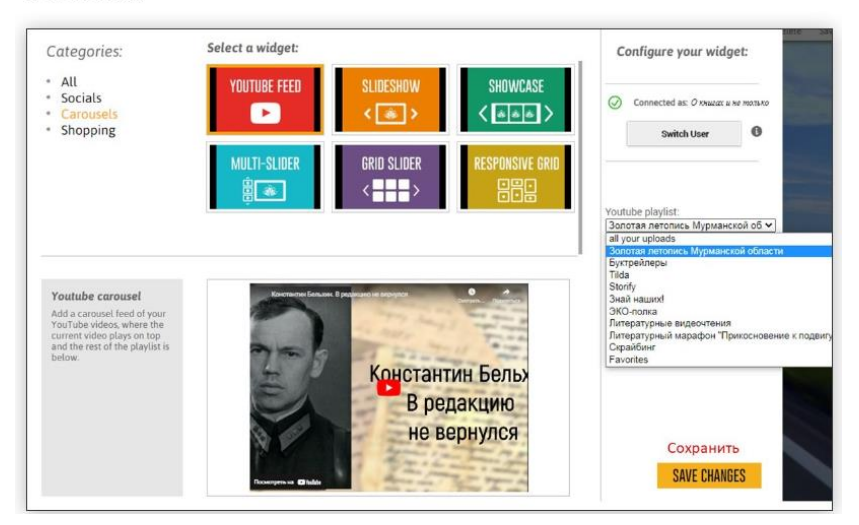

Диаграммы в презентацию добавляются через вкладку «Widget» - «Charts».

Выбираем нужный тип диаграммы, заполняем таблицу данными. Столбики и строчки в таблице можно добавлять и удалять, используя значки «+» и «-«.

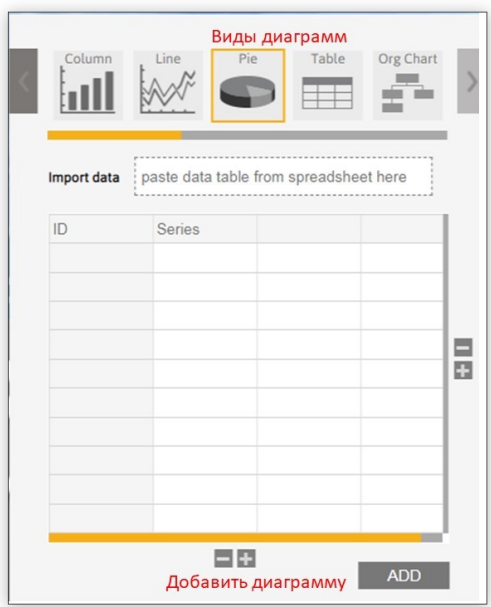

Нажимаем на кнопку «Add» - и сервис сам генерирует диаграмму.

### Инструкция к Genially:

Регистрация:

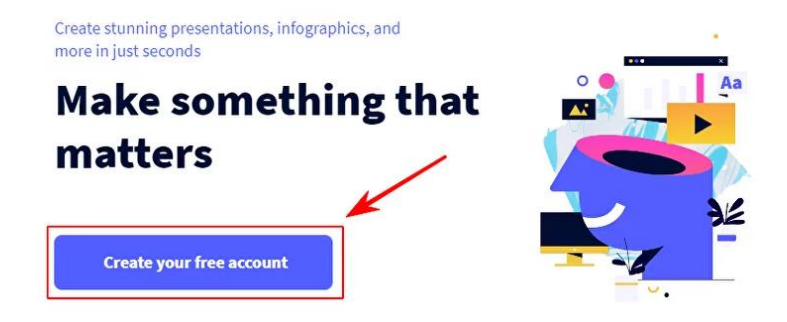

Для создания интерактивных материалов, необходимо нажать "Create genially" после авторизации на сайте.

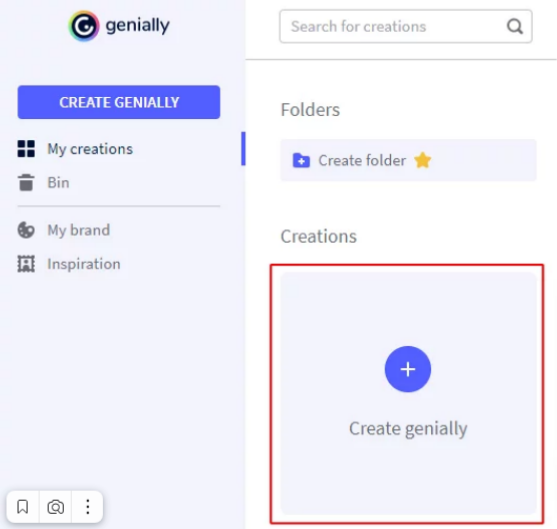

Выбрать тип интерактивного контента можно из 9 разделов или найти шаблон с помощью строки поиска:

#### Search for a template  $\hbox{\tt Q}$ F E  $M \equiv$ Presentations Infographics Gamification E  $\overline{\mathbf{z}}$ Interactive Video Ď Guide image presentation È Training  $\sqrt{2}$  $\vert$  /, More **Blank** creation materials

### What you can create with Genially

Для отображения только бесплатных шаблонов, должны быть отмечены стоки "All" и "Free":

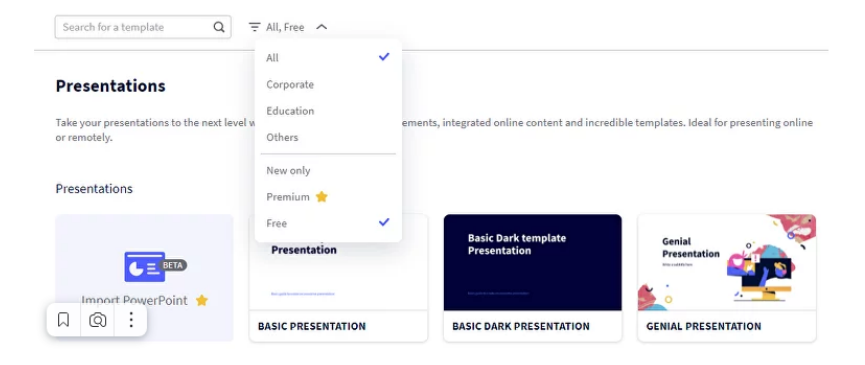

Кликнув по выбранному шаблону, можно подробно ознакомиться со структурой и интерактивными элементами, используя кнопки справа. Также можно изменить цветовую схему используя кнопки внизу.

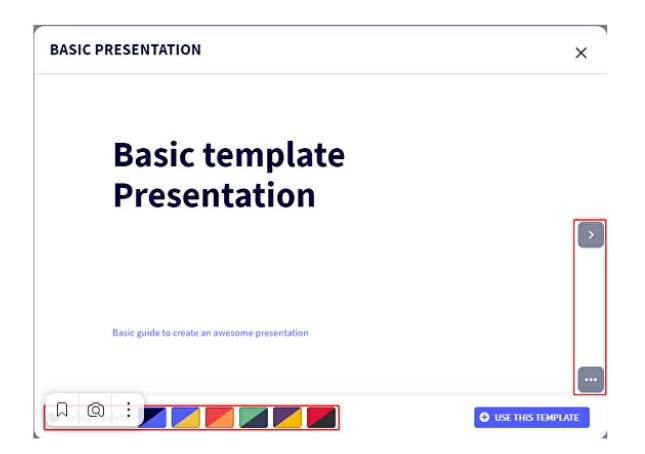

Если шаблон подходит, "Use this template", в открывшемся окне выбираем нужные страницы. Рекомендуется выбирать все, кликнув по "Select all", затем "ADD":

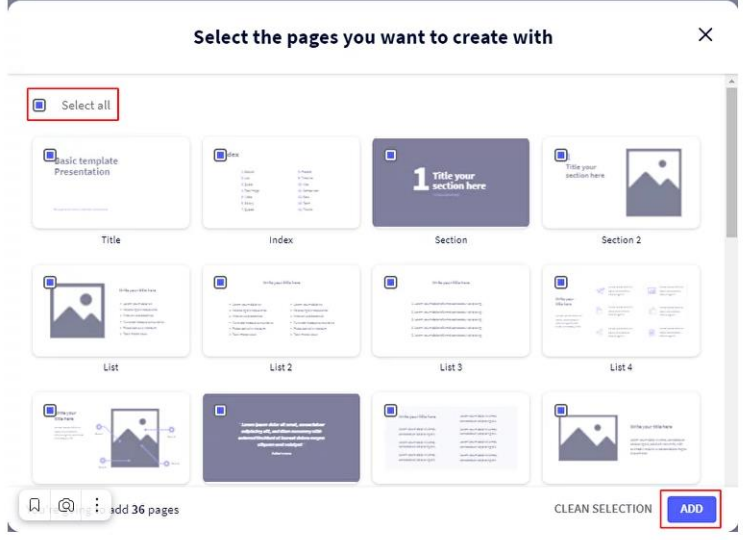

Можно приступать к редактированию шаблона:

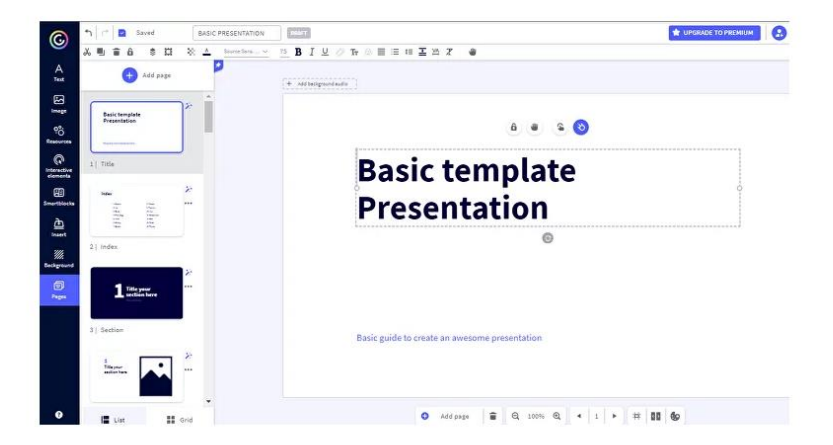

### **Практическое задание 7. Создание буктрейлера**

#### **Этапы создания буктрейлера**

– Определение темы и идеи буктрейлера. На этом этапе нужно решить, какую книгу вы хотите экранизировать и какую идею хотите донести до зрителей.

– Сбор информации о книге. Необходимо изучить содержание книги, ее жанр, автора, отзывы критиков и читателей. Это поможет создать более точный и интересный буктрейлер.

– Разработка сценария. На основе собранной информации создайте сценарий буктрейлера, который будет интересен зрителям и привлечет их внимание к книге. Сценарий (раскадровку) согласовать с преподавателем

– Выбор формата для реализации. На этом этапе нужно определиться с форматом буктрелера: игровой, неигровой (с цитатами иллюстрациями, книгой), анимированный.

– Подбор материалов для видеоряда. Этап может включать съёмку и монтаж всех необходимых сцен, либо подбор тематических материалов на сторонних открытых ресурсах, а также обработку видео.

– Звуковое оформление. Добавьте звуковую дорожку к вашему буктрейлеру, чтобы он был более привлекательным для зрителей.

– Продвижение буктрейлера. После того, как буктрейлер готов, необходимо его продвигать, чтобы привлечь больше зрителей. Для этого можно использовать социальные сети, блоги, форумы и другие площадки

#### *Требования к буктрейлеру:*

‒ длительность не более 3 минут;

‒ наличие 2-х звуковых дорожек (музыка и текстовое сопровождение);

– качество – картинки без водяных знаков, музыка по громкости одинаковая на протяжении всего видеоролика, четкая дикция;

‒ шрифт ‒ четкий, хорошо читающийся;

‒ не использовать слайд-шоу и статичные картинки, использование кадров из фильма не более 20 % от общей продолжительности видеоряда;

‒ в начале видео указать возрастное ограничение.

### *Вспомогательные материалы:*

1. Музыку можно брать из открытой библиотеки YouTube [https://studio.youtube.com/channel/UC7elxHOzmnEMEfU3ieSQk6Q/m](https://studio.youtube.com/channel/UC7elxHOzmnEMEfU3ieSQk6Q/music) [usic](https://studio.youtube.com/channel/UC7elxHOzmnEMEfU3ieSQk6Q/music) На сервисе музыку можно фильтровать по жанру, настроению, исполнителю и пр.

2. Jamendo (https://www.jamendo.com/) – это платформа, на которой музыканты могут размещать свою музыку для бесплатного скачивания.

3. Free Music Archive (https://freemusicarchive.org/) – это архив, содержащий миллионы треков от независимых музыкантов со всего мира.

4. SoundCloud (https://soundcloud.com/) ‒ это социальная сеть для музыкантов, где можно найти и скачать музыку бесплатно.

5. 7digital (https://us.7digital.com/free/) ‒ это музыкальный сервис, который предоставляет доступ к более чем 60 миллионам треков.

6. Футажи

<https://www.youtube.com/channel/UCpWcdpjmoTOLIL-yL7eYnSA>

7. Videvo [\(https://ru.videvo.net/\)](https://ru.videvo.net/) – еще один сайт с большим количеством бесплатных видео.

8. Coverr [\(https://coverr.co/stock\)](https://coverr.co/stock) – здесь можно найти стоковые видео в разрешении 4K.

9. VSDC Free Video Editor: это бесплатный видеоредактор с широким набором инструментов для монтажа, добавления эффектов и переходов.

10.Avidemux: это простой в использовании видеоредактор, который позволяет обрезать, объединять и конвертировать видеофайлы.

11. Shotcut: Это еще один бесплатный видеоредактор с открытым исходным кодом, который предлагает множество функций для редактирования видео.

12. DaVinci Resolve: Это профессиональный видеоредактор, который предлагает широкий спектр функций, включая цветокоррекцию, стабилизацию видео и многое другое.

# После создания буктрейлера заполните форму https://forms.gle/9PvaCw2GM4Jo14zr6,

ответив на вопросы.

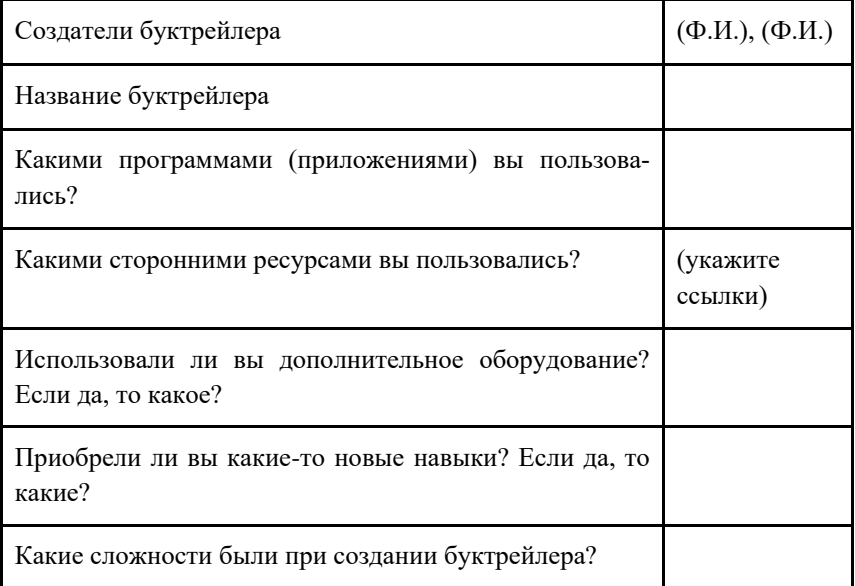

# Практическое задание 8. Анализ возможностей мультимедийных (интерактивных) продуктов библиотек лля реализации библиотечных залач

Задание. Заполнить таблицы, в процессе выполнения выявить особенности, присущие различным интерактивным продуктам библиотек.

Из практического опыта выделить ещё один мультимедийный (интерактивный) библиотечных продукт, добавить его в каждую таблицу и охарактеризовать по всем параметрам.

Сделать общий вывод о возможностях применения таких продуктов в библиотеках.

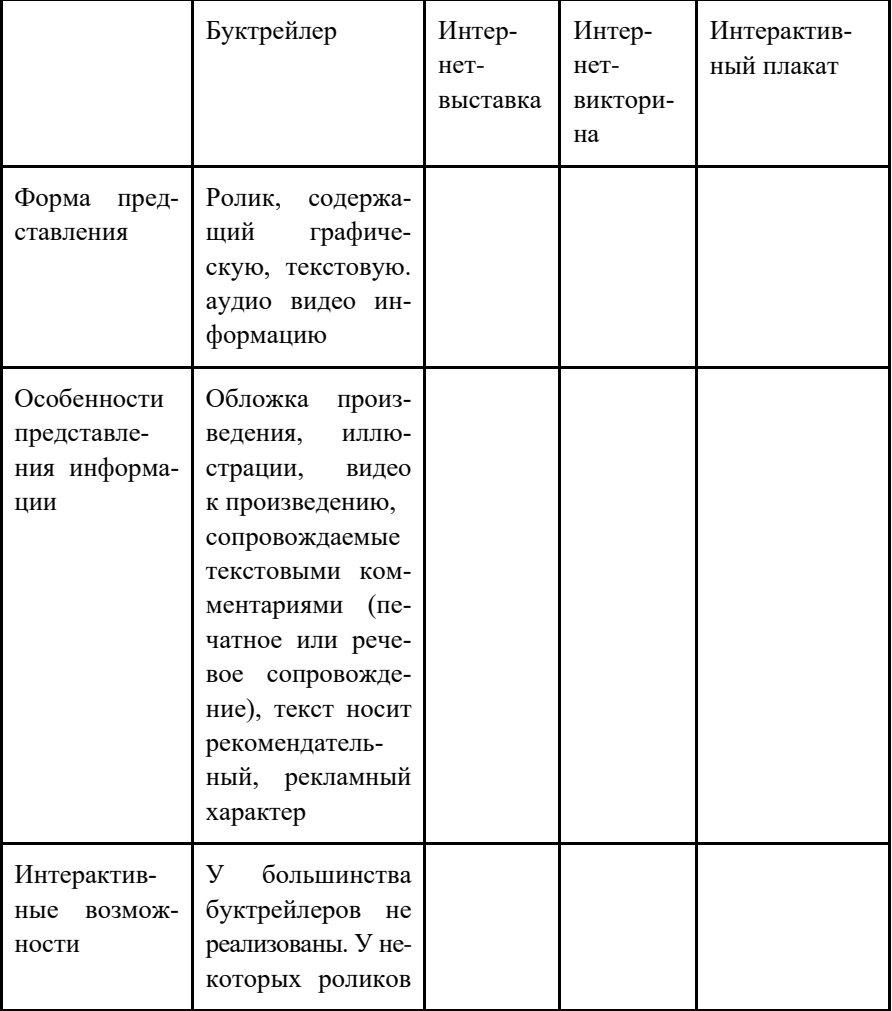

### Потребительские характеристики интерактивных продуктов библиотек

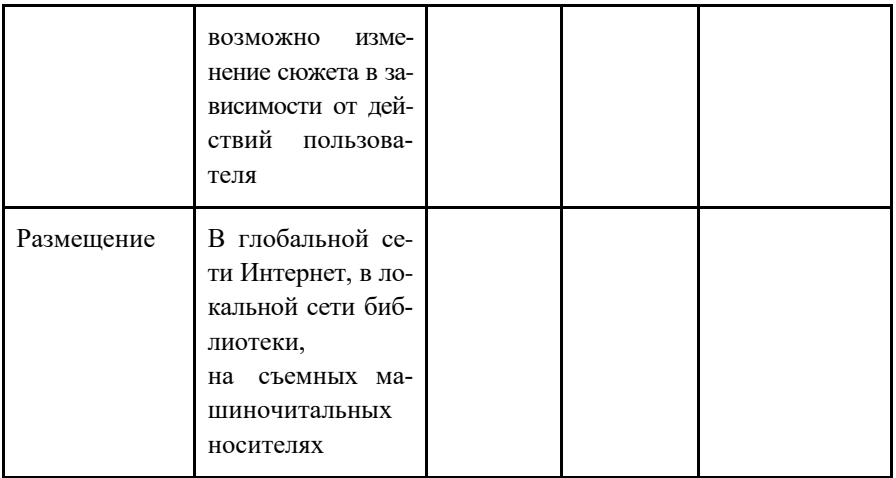

# **Возможности интерактивных продуктов библиотек в реализации библиотечных задач**

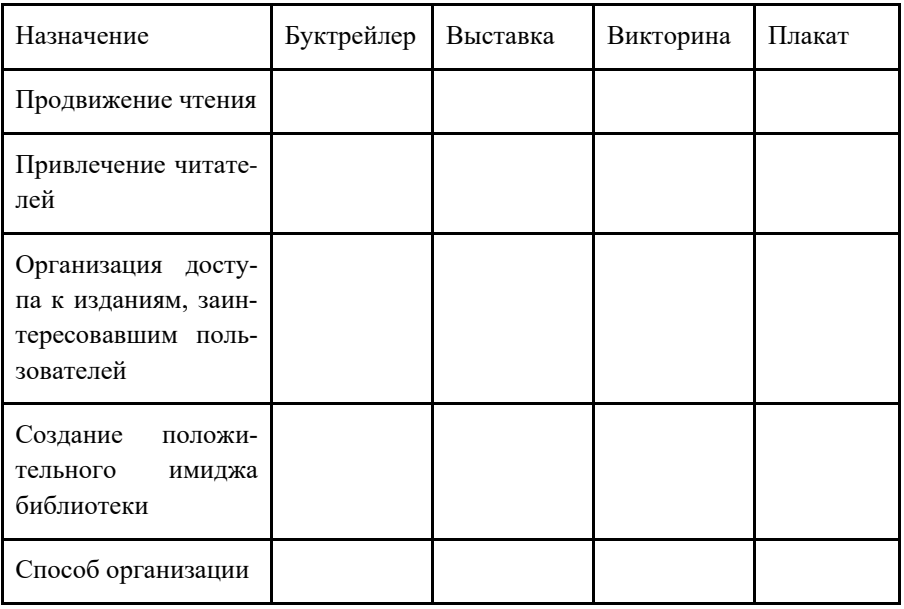

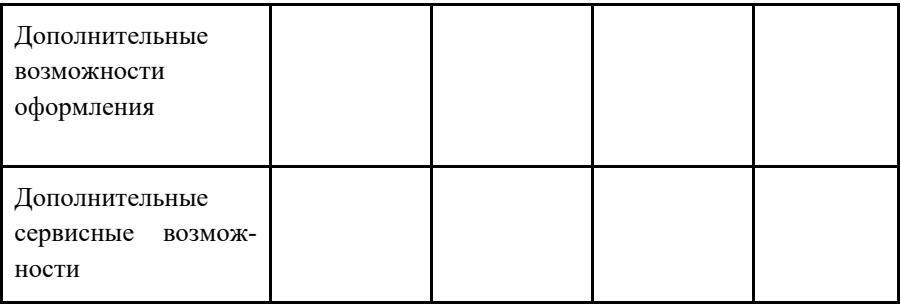

# Практическое задание 9. Анализ сайтов библиотек разных типов и видов

Пель работы - получить представление об особенностях сайтов библиотек разных типов и видов (их функциях, структуре, дизайне).

#### Залание и метолика выполнения:

1. Найдите в сети сайты библиотек (Как вариант используйте сайт library.ru, в его меню ресурс БиблиоNet - каталог библиотечных сайтов.

2. Выберите для анализа 2 сайта универсальных библиотек, 2 сайта специальных библиотек и один сайт-спецпроект (по согласованию с преподавателем).

3. Открывайте сайты по очереди. Адреса сайтов укажите рялом с названием библиотеки.

4. Создайте таблицу (в среде Word, Excel), куда фиксируйте по мере просмотра данные о сайтах.

5. Обратите внимание на доменное имя: какой у него уровень?

6. Если возможно, укажите, на какой платформе создан сайт.

7. Обратите внимание на главное меню, количество уровней информационной архитектуры сайта.

8. Отметьте ресурсы и услуги сайта.

9. Опените лизайн сайта.

10. Проверьте: все ли страницы открываются, ведут ли ссылки на нужные ресурсы, нет ли страниц в разработке и релевантны ли тексты заголовкам.

11. Оцените удобство и логичность навигации.

12. Обратите внимание на количество пользователей на сайте и счетчик посещений.

13. Оцените коммуникационную составляющую сайта (форумы, чаты, формы обратной связи и интерактивность сайта).

14. Обратите внимание на актуальность информации.

15. Отметьте, что, на Ваш взгляд, нужно переделать, что добавить, а что убрать.

16. Оцените привлекательность сайта по 10-балльной шкале и обоснуйте свою оценку.

17. Интегрирован ли электронный каталог в сайт библиотеки. Если интегрирован, то насколько его дизайн близок к интерфейсу сайта.

18. Является ли дизайн сайта библиотеки (и электронного каталога) адаптивным (адекватно открывается на компьютере и телефоне)?

19. Имеется ли поддержка пользователей с ОВЗ?

20. Какие технологии используются на веб-сайтах библиотек?

21. Все данные занесите в таблицу. Укажите дату просмотра сайтов. Можете привести скриншоты при необходимости.

# **Практическое задание 10. Бриф на разработку сайта**

**Задание.** Выберите библиотеку, у которой есть сайт (не обязательно из Ижевска). Заполнить бриф на разработку сайта, в процессе выполнения выявить особенности, присущие конкретному сайту библиотеки, чтобы более четко понять цели и задачи интернет-проекта.

Электронный вариант брифа доступен по ссылке https://docs.google.com/document/d/19S5ZmeAV6n1XVkWwGPXwK RZCX6sEOnlf/edit

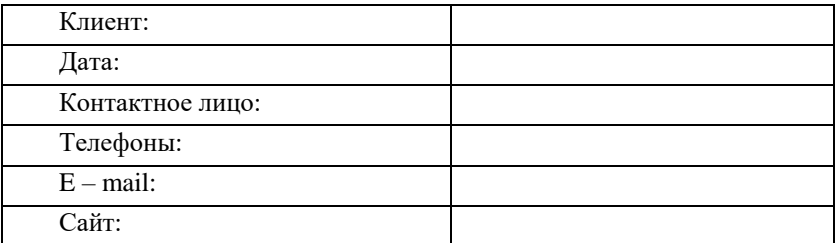

#### 1. ИНФОРМАЦИЯ О КОМПАНИИ

#### 1.1. Полное название организации

### 1.2. Описание основных продуктов/услуг

### 2. КОНКУРЕНТЫ

### 2.1. Прямые конкуренты

Необходимо указать прямых конкурентов в Вашем ценном сегменте. По возможности охарактеризуйте их сильные и слабые стороны. Укажите адреса сайтов.

### 3. ЦЕЛЕВАЯ АУДИТОРИЯ

### 3.1. Покупатель продукта/услуги

Кто принимает решение о покупке продукта или услуги? Его социально-демографические характеристики (пол, возраст, доход, образование, стиль жизни)

### 4. ИНФОРМАЦИЯ О ИНТЕРНЕТ-ПРОЕКТЕ

4.1. Что привело Вас к решению создать новый сайт (изменить существующий)?

4.2. Какие основные задачи стоят перед разработчиком сайта?

4.3. Напишите предварительную структуру сайта: основные разделы, подразделы. Кратко опишите их функциональное назначение и дайте характеристику содержания каждого из разделов.

4.4. Какие материалы у Вас у есть?

Логотип, знак, фирменный цвет, фирменный шрифт, фотографии, материалы, используемые при разработке другой рекламной продукции и т. д.?

#### 4.5. Желаемые сроки разработки сайта

4.6. Бюджет проекта (возможны ориентировочные рамки от и до):

5. ОСНОВНЫЕ ТРЕБОВАНИЯ И ПОЖЕЛАНИЯ К ДИЗАЙНУ

5.1. Требования к дизайну

Напишите требования к дизайну, которые обязательны для исполнения. Пожелания к дизайну сайта.

5.2. Близкие к желаемому результату по стилю сайты других компаний?

Напишите адреса нескольких сайтов, которые Вам нравятся. Что именно Вам нравится в этих сайтах (стильный дизайн, удобная навигация и т. п.)?

### 6. ДОПОЛНИТЕЛЬНАЯ ИНФОРМАЦИЯ

6.1. Любая полезная в работе над проектом информация

# **Практическое задание 11. Разработка технического задания на разработку сайта библиотеки**

Задание: Напишите техническое задание для создания сайта библиотеки, руководствуясь заполненным вами брифом из предыдущего задания. В техническом задании отразите следующие пункты:

- 1. Общие положения.
- 2. Цели проекта.
- 3. Задачи проекта.
- 4. Структура Сайта.
- 5. Требования к функциональному назначению страниц сайта.
- 6. Типы данных.
- 7. Требования к html-вёрстке страниц.
- 8. Требования к CMS.
- 9. Требования к хостингу.
- 10.Условия приёмки работ и требования к передаче сайта.

11.Гарантийные обязательства.

12.Требования к ведению проекта, согласованию и предоставлению результатов работ.

13.Ожидаемые результаты.

14.Права на результаты интеллектуальной деятельности.

Пример технического задания можно посмотреть по ссылке [https://docs.google.com/document/d/1JDu08FnR3p5KBCMOVyyQIf61](https://docs.google.com/document/d/1JDu08FnR3p5KBCMOVyyQIf61KGPViFfI/edit?usp=sharing&ouid=103800111119920192825&rtpof=true&sd=true) [KGPViFfI/edit?usp=sharing&ouid=103800111119920192825&rtpof=tru](https://docs.google.com/document/d/1JDu08FnR3p5KBCMOVyyQIf61KGPViFfI/edit?usp=sharing&ouid=103800111119920192825&rtpof=true&sd=true) [e&sd=true](https://docs.google.com/document/d/1JDu08FnR3p5KBCMOVyyQIf61KGPViFfI/edit?usp=sharing&ouid=103800111119920192825&rtpof=true&sd=true)

# **Практическое задание 12. Разработка простой HTMLстраницы сайта на табличной вёрстке по образцу**

**Задание:** Создать HTML-страницу с использованием стандартных тегов и атрибутов на основе табличной верстки.

Слова «Главная», «Производство», «Продукция», «Контакты» ‒ пустые ссылки типа «a href=#».

Картинки могут не совпадать с теми, что представлены в образце.

После выполнения задания студент должен знать основные используемые теги и их назначение. (что они делают на странице).

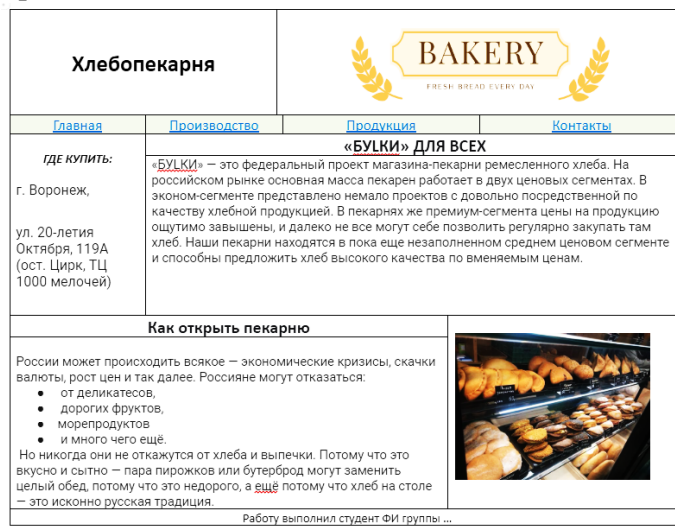

### **Вариант 1.**

### **Вариант 2.**

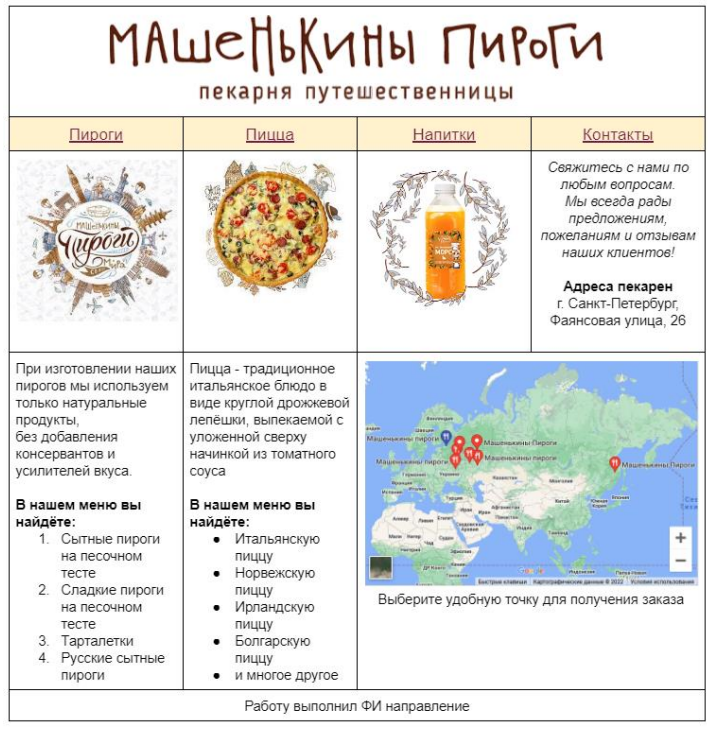

# **Практическое задание 13. Применение CSS на странице сайта c табличной вёрсткой**

**Задание**: При помощи CSS сделать следующее оформление: **Вариант 1.**

Ширина таблицы должна быть 900px, выравнивание таблицы по центру страницы, фон таблицы ‒ белый, фон страницы сделать бесшовной картинкой.

Строку меню выделить цветом #ccffcc.

Для тега H2 и A применить шрифт Calibri (либо другой нестандартный, НО установленный на компьютере шрифт), установить размер шрифта 25pt.

Для тега P применить шрифт Century Gothic (либо другой нестандартный, НО установленный на компьютере шрифт, чтобы была видна очевидная разница между заголовком и остальным тестом), удалить абзацные отступы до и после текста, установить размер шрифта 16pt.

### **Вариант 2.**

Установить ширину таблицы равной 900px.

Установить выравнивание всей таблицы по центру страницы.

Установить для фона страницы бесшовную картинку.

Установить цвет фона страницы #ffffcc (можно выбрать другой).

Установить цвет фона для строки меню #ccffff , убрать подчеркивание ссылок.

Для тега H2 и A применить шрифт Arial Black (либо другой нестандартный, НО установленный на компьютере шрифт), установить размер шрифта 25pt.

Для тега А сделать эффект смены цвета при наведении мыши.

Для тега P применить шрифт Impact (либо другой нестандартный, НО установленный на компьютере шрифт, чтобы была видна очевидная разница между заголовком и остальным тестом), удалить абзацные отступы до и после текста, установить размер шрифта 16pt.

# **Практическое задание 14. Создание веб-страницы с интеграцией стороннего кода**

**Задание:** Создать HTML-страницу.

Выбрать цветовую палитру (3 цвета ‒ для фона, для блоков текста, для самого текста).

Выбрать 2‒3 шрифта (для ссылок, заголовков, основного текста).

Место для контента ограничить шириной 900px по центру экрана.

Создать на этой странице меню (4 пункта) с выпадающим подменю (3 пункта).

Создать подраздел «Об авторе» (оформить по центру). Вставить свое фото, справа от фото текстовый блок, где размещена краткая информация о вас.

Отделить раздел горизонтальной линией.

Создать подраздел «Викторины», оформить на него якорную ссылку из меню. встроить викторину (с любой платформы, на которой в прошлом году тренировались создавать викторины).

Отделить раздел горизонтальной линией.

Создайте раздел с преподавателями (в выпадающем меню будут ФИО преподавателей). Разместите там Фото преподавателя. Его ФИО, что он ведет. создайте активную ссылку на страницу кафедру (на сайте библиотеки УдГУ), где работает преподаватель.

Фото и текст о преподавателях должны идти в шахматном порядке.

Отделить раздел горизонтальной линией.

Создайте раздел в вашим буктрейлером, либо тематическим видео, встроенным с Ютуб.

В низу страницы встройте кнопку «Поделиться» для соц. сети ВК (или др.)

# **Практическое задание 15. Создание прототипа сайта учреждения культуры**

**Задание:** определить и задачи сайта выбранного учреждения культуры, разработать структуру и логику навигации по сайту, создать прототип сайта выбранного учреждения культуры на выбранной площадке (Figma или Marvel).

Возможные варианты тем:

1. Создание прототипа сайта музея: определение целей и задач сайта, разработка структуры и навигации, выбор дизайна и контента.

2. Прототипирование сайта библиотеки: анализ потребностей пользователей, создание каталога книг и авторов, разработка системы поиска и фильтров, добавление интерактивных функций.

3. Создание прототипа сайта театра: определение целевой аудитории, разработка удобной навигации, создание разделов с афишей, расписанием, отзывами и новостями, добавление возможности покупки билетов онлайн.

4. Создание прототипа сайта концертного зала: определение основных разделов сайта, разработка дизайна и навигации, добавление информации о предстоящих концертах, артистах и билетах.

5. Прототипирование сайта галереи искусств: создание структуры сайта, размещение информации о коллекции галереи, художниках и выставках, разработка системы поиска по сайту и добавления отзывов.

**Ссылки с дополнительной полезной информацией по теме** <https://skillbox.ru/media/design/figma-prototypes-1/> <https://www.youtube.com/watch?v=GwmDigDn2gM>

[https://www.uiscom.ru/blog/chto-takoe-figma-i-kak-v-ney](https://www.uiscom.ru/blog/chto-takoe-figma-i-kak-v-ney-rabotat/#:~:text=Figma%20%E2%80%94%20%D1%8D%D1%82%D0%BE%20%D0%BE%D0%B1%D0%BB%D0%B0%D1%87%D0%BD%D1%8B%D0%B9%20%D0%B8%D0%BD%D1%81%D1%82%D1%80%D1%83%D0%BC%D0%B5%D0%BD%D1%82%20%D0%B4%D0%BB%D1%8F,%D0%BF%D1%80%D0%B8%D0%BB%D0%BE%D0%B6%D0%B5%D0%BD%D0%B8%D0%B9%20%D0%B8%20%)[rabotat/#:~:text=Figma%20%E2%80%94%20%D1%8D%D1%82%D0](https://www.uiscom.ru/blog/chto-takoe-figma-i-kak-v-ney-rabotat/#:~:text=Figma%20%E2%80%94%20%D1%8D%D1%82%D0%BE%20%D0%BE%D0%B1%D0%BB%D0%B0%D1%87%D0%BD%D1%8B%D0%B9%20%D0%B8%D0%BD%D1%81%D1%82%D1%80%D1%83%D0%BC%D0%B5%D0%BD%D1%82%20%D0%B4%D0%BB%D1%8F,%D0%BF%D1%80%D0%B8%D0%BB%D0%BE%D0%B6%D0%B5%D0%BD%D0%B8%D0%B9%20%D0%B8%20%) [%BE%20%D0%BE%D0%B1%D0%BB%D0%B0%D1%87%D0%BD](https://www.uiscom.ru/blog/chto-takoe-figma-i-kak-v-ney-rabotat/#:~:text=Figma%20%E2%80%94%20%D1%8D%D1%82%D0%BE%20%D0%BE%D0%B1%D0%BB%D0%B0%D1%87%D0%BD%D1%8B%D0%B9%20%D0%B8%D0%BD%D1%81%D1%82%D1%80%D1%83%D0%BC%D0%B5%D0%BD%D1%82%20%D0%B4%D0%BB%D1%8F,%D0%BF%D1%80%D0%B8%D0%BB%D0%BE%D0%B6%D0%B5%D0%BD%D0%B8%D0%B9%20%D0%B8%20%) [%D1%8B%D0%B9%20%D0%B8%D0%BD%D1%81%D1%82%D1%](https://www.uiscom.ru/blog/chto-takoe-figma-i-kak-v-ney-rabotat/#:~:text=Figma%20%E2%80%94%20%D1%8D%D1%82%D0%BE%20%D0%BE%D0%B1%D0%BB%D0%B0%D1%87%D0%BD%D1%8B%D0%B9%20%D0%B8%D0%BD%D1%81%D1%82%D1%80%D1%83%D0%BC%D0%B5%D0%BD%D1%82%20%D0%B4%D0%BB%D1%8F,%D0%BF%D1%80%D0%B8%D0%BB%D0%BE%D0%B6%D0%B5%D0%BD%D0%B8%D0%B9%20%D0%B8%20%) [80%D1%83%D0%BC%D0%B5%D0%BD%D1%82%20%D0%B4%D0](https://www.uiscom.ru/blog/chto-takoe-figma-i-kak-v-ney-rabotat/#:~:text=Figma%20%E2%80%94%20%D1%8D%D1%82%D0%BE%20%D0%BE%D0%B1%D0%BB%D0%B0%D1%87%D0%BD%D1%8B%D0%B9%20%D0%B8%D0%BD%D1%81%D1%82%D1%80%D1%83%D0%BC%D0%B5%D0%BD%D1%82%20%D0%B4%D0%BB%D1%8F,%D0%BF%D1%80%D0%B8%D0%BB%D0%BE%D0%B6%D0%B5%D0%BD%D0%B8%D0%B9%20%D0%B8%20%) [%BB%D1%8F,%D0%BF%D1%80%D0%B8%D0%BB%D0%BE%D0](https://www.uiscom.ru/blog/chto-takoe-figma-i-kak-v-ney-rabotat/#:~:text=Figma%20%E2%80%94%20%D1%8D%D1%82%D0%BE%20%D0%BE%D0%B1%D0%BB%D0%B0%D1%87%D0%BD%D1%8B%D0%B9%20%D0%B8%D0%BD%D1%81%D1%82%D1%80%D1%83%D0%BC%D0%B5%D0%BD%D1%82%20%D0%B4%D0%BB%D1%8F,%D0%BF%D1%80%D0%B8%D0%BB%D0%BE%D0%B6%D0%B5%D0%BD%D0%B8%D0%B9%20%D0%B8%20%) [%B6%D0%B5%D0%BD%D0%B8%D0%B9%20%D0%B8%20%D0%](https://www.uiscom.ru/blog/chto-takoe-figma-i-kak-v-ney-rabotat/#:~:text=Figma%20%E2%80%94%20%D1%8D%D1%82%D0%BE%20%D0%BE%D0%B1%D0%BB%D0%B0%D1%87%D0%BD%D1%8B%D0%B9%20%D0%B8%D0%BD%D1%81%D1%82%D1%80%D1%83%D0%BC%D0%B5%D0%BD%D1%82%20%D0%B4%D0%BB%D1%8F,%D0%BF%D1%80%D0%B8%D0%BB%D0%BE%D0%B6%D0%B5%D0%BD%D0%B8%D0%B9%20%D0%B8%20%) [B4%D1%80%D1%83%D0%B3%D0%B8%D1%85%20%D1%86%D0](https://www.uiscom.ru/blog/chto-takoe-figma-i-kak-v-ney-rabotat/#:~:text=Figma%20%E2%80%94%20%D1%8D%D1%82%D0%BE%20%D0%BE%D0%B1%D0%BB%D0%B0%D1%87%D0%BD%D1%8B%D0%B9%20%D0%B8%D0%BD%D1%81%D1%82%D1%80%D1%83%D0%BC%D0%B5%D0%BD%D1%82%20%D0%B4%D0%BB%D1%8F,%D0%BF%D1%80%D0%B8%D0%BB%D0%BE%D0%B6%D0%B5%D0%BD%D0%B8%D0%B9%20%D0%B8%20%) [%B8%D1%84%D1%80%D0%BE%D0%B2%D1%8B%D1%85%20%D](https://www.uiscom.ru/blog/chto-takoe-figma-i-kak-v-ney-rabotat/#:~:text=Figma%20%E2%80%94%20%D1%8D%D1%82%D0%BE%20%D0%BE%D0%B1%D0%BB%D0%B0%D1%87%D0%BD%D1%8B%D0%B9%20%D0%B8%D0%BD%D1%81%D1%82%D1%80%D1%83%D0%BC%D0%B5%D0%BD%D1%82%20%D0%B4%D0%BB%D1%8F,%D0%BF%D1%80%D0%B8%D0%BB%D0%BE%D0%B6%D0%B5%D0%BD%D0%B8%D0%B9%20%D0%B8%20%) [0%BF%D1%80%D0%BE%D0%B4%D1%83%D0%BA%D1%82%D0](https://www.uiscom.ru/blog/chto-takoe-figma-i-kak-v-ney-rabotat/#:~:text=Figma%20%E2%80%94%20%D1%8D%D1%82%D0%BE%20%D0%BE%D0%B1%D0%BB%D0%B0%D1%87%D0%BD%D1%8B%D0%B9%20%D0%B8%D0%BD%D1%81%D1%82%D1%80%D1%83%D0%BC%D0%B5%D0%BD%D1%82%20%D0%B4%D0%BB%D1%8F,%D0%BF%D1%80%D0%B8%D0%BB%D0%BE%D0%B6%D0%B5%D0%BD%D0%B8%D0%B9%20%D0%B8%20%) [%BE%D0%B2](https://www.uiscom.ru/blog/chto-takoe-figma-i-kak-v-ney-rabotat/#:~:text=Figma%20%E2%80%94%20%D1%8D%D1%82%D0%BE%20%D0%BE%D0%B1%D0%BB%D0%B0%D1%87%D0%BD%D1%8B%D0%B9%20%D0%B8%D0%BD%D1%81%D1%82%D1%80%D1%83%D0%BC%D0%B5%D0%BD%D1%82%20%D0%B4%D0%BB%D1%8F,%D0%BF%D1%80%D0%B8%D0%BB%D0%BE%D0%B6%D0%B5%D0%BD%D0%B8%D0%B9%20%D0%B8%20%)

<https://softfinder.ru/service/marvel>

# **Практическое задание 16. Создание портфолио студента при помощи конструктора сайтов Google-sites**

**Задание:** Создать собственное цифровое портфолио, используя для этого конструктор сайтов Google-sites.

Google Sites – это бесплатный сервис для быстрого создания сайтов . Например, личный сайт или сайт для отдела, проекта или мероприятия. Основные задачи, которые решает такой сайт - это:

‒ создания собственного портфолио;

‒ публикация новостей, объявлений, календаря;

‒ совместный доступ к файлам и др.

#### **Методика выполнения:**

1. Нажмите кнопку Создать.

2. Выберите шаблон сайта.

3. Придумайте название своему сайту.

4. Создайте страницы: Задания по курсу, полезная информация, автор сайта.

5. Страницы должны отобразиться меню и на боковой панели (здесь вы можете увидеть страницы и подстраницы вашего сайта).

6. Оформите тематический фон своего сайта.

7. На странице «Задания по курсу» разместите ваши практические работы, выполненные в рамках обучения.

8. На странице «Полезная информация» разместите кликабельные логотипы образовательных сайтов, полезных при обучении на вашем направлении и список документов (или курсов) (3‒4) с этих площадок. Сделайте ссылки на эти документы (курсы).

9. На странице «Автор сайта» разместите фотографию, опишите ваши увлечения или другую информацию, характеризующую вас как студента/специалиста/личность, укажите место учёбы, сделав его ссылкой на сайт образовательной организации.

10.Откройте доступ для просмотра по ссылке к документам, размещённым на Вашем сайте.

11.Предоставьте преподавателю доступ к сайту как редактору.

# **Практическое задание 17. Создание краеведческого лонгрида<sup>1</sup>**

**Цель работы** – освоение технологии создания краеведческого лонгрида.

#### **Задание и методика выполнения:**

Создайте краеведческий лонгрид в одном из предложенных социальных сервисов. Отправьте ссылку на просмотр выставки преподавателю.

Лонгрид (англ. longread; long read – букв. «долгое чтение») – формат подачи журналистских материалов в интернете (англ. Longform journalism). Его спецификой является большое количество текста, разбитого на части с помощью различных мультимедийных элементов: фотографий, видео, инфографики и прочих. Формат лонгрида предполагает чтение материала с различных электронных носителей. Он также позволяет читателю преодолеть «информационный шум» и полностью погрузиться в тему.

Алгоритм создания лонгрида краеведческой тематики:

1. Разработка модели логнгида: выбор темы, отбор документов, информационных, иллюстративных, аудио- и видеоматериалов, составление схемы продукта (можно нарисовать макет).

2. Техническая подготовка проекта: фото или сканирование фотографий, обложек, иллюстраций, поиск изображений в интернете, подготовка текстовых материалов, обрезка аудио- и видеофрагментов, сохранение предварительных материалов в отдельной папке.

3. Оформление лонгрида в выбранной программе или на онлайн-платформе:

shorthand.com – сервис работает в бета-версии. В этом сервисе можно создать бесконечно красивые проекты. Можно встраивать

<u>.</u>

<sup>1</sup> Данная практическая работа заимствована из: Мультимедийные продукты библиотеки : рабочая программа дисциплины по направлению подготовки 51.03.06 Библиотечноинформационная деятельность, уровень высшего образования бакалавриат, программа подготовки: академический бакалавриат, квалификация: бакалавр / авт.-сост. Ю. П. Санпитер ; Челяб. гос. ин-т культуры. – Челябинск, 2016. – 44 с. – (ФГОС ВО версия 3+).

анимированную инфографику, таймлинии и другой мультимедийный интерактив;

racontr.com – это сервис для лонгридов от французских разработчиков. Они предлагают пользователям с помощью своего сервиса создавать лонгформы, интерактивные видео, интерактивные иллюстрации и использовать их, как конструктор сайтов;

creatavist.com – сервис реагирует на скорость интернета, в нем можно создавать отличные лонгриды и визуальные истории. Получается очень красиво. Что его отличает от других платформ: он позволяет встраивать видео не только из Youtube и Vimeo, но и с компьютера. Важный момент: это экономит время, которое тратится на закачку нужного ролика на видеохостинги;

newhive.com – в нем действительно можно сверстать интересные проекты;

medium.com – один из первых сервисов, в которых стало доступным любому пользователю сверстать историю в виде несложного лонгрида. По сути работает, как блог-платформа. Очень прост в использовании;

1po.st – на русском, очень простой сервис. Можно использовать, как тренажер для написания лонгридов;

readymag.com – придумали российские разработчики. В отличие от многих других ресурсов, допускает большую вариативность в оформлении шапок проектов: видов и местоположения шрифтов;

tilda.cc – российские разработчики. Сервис, который отличает его большой функционал и при этом очень понятное администрирование;

stampsy.com – функционал и визуализация в Stampsy для искушенных любителей лонгрида покажется слишком простой. Заточен не столько под текст, сколько под фото. Можно добавить видео из Vimeo и аудио из Soundcloud;

exposure.co – По функционалу схож со Stampsy. Только основное: текст, картинки, видео из Youtube или Vimeo. Кажется, на данный момент, это единственный сервис для создания лонгридов, который позволяет готовый проект встроить на любой другой сайт с помощью эмбед-кода;

storehouse.co – мобильное приложение для создания лонгридов, лонгриды, спецпроекты, можно сверстать в iPhone или iPad с помощью Storehouse;

supa.ru ‒ инструмент для создания рекламных видеороликов и постов в социальных сетях, также позволяет создавать лендинги.

# **Практическое задание 18. Создание виртуальной выставки одной книги при помощи конструктора сайтов Tilda**

**Задание:** создать виртуальную выставку одной книги на платформе конструктора сайтов Tilda.

#### **Структура выставки:**

Выставка должна быть удобна для восприятия пользователем в веб-пространстве и может содержать следующую информацию:

 визуальную (изображение обложки, оцифрованные части книги: предисловие, вступление и т. п.);

 библиографические данные (библиографическое описание книги);

 аналитическую информацию (аннотации, рецензии, отзывы читателей и т. п.);

 оцифрованные части книги (главы, наиболее интересные выдержки из произведения);

 можно разместить дополнительные материалы по теме выставки;

 ссылки на интернет - ресурсы (биографии, критические статьи, тематические сайты);

 сведения о наличии книг в других библиотеках нашего района.

#### **Требования к оформлению виртуальных выставок**

Сайт выставки должен содержать информацию, касающуюся виртуальной выставки в целом (название выставки и чему или кому посвящена). Иметь отдельные разделы, отражающие различные экспонаты выставки.

Зрительный ряд виртуальной выставки должен содержать иллюстративный материал (обложки книг, развороты, иллюстрациями, карты, фотографиями, видеофрагменты и т. п.).

Не стоит писать много текста. Текст, сопровождающий и раскрывающий зрительный ряд, должен состоять из аннотации или биографических справок, помните, что большой текст утомляет не только зрение, но и наших удаленных пользователей. Его просто никто не будет читать. Умейте выявлять главное в тексте, упрощайте его максимально.

Текст должен хорошо читаться. Лучше выбирать стандартный шрифт без разных завитушек и всевозможных эффектов. Размер символа должен быть согласован с остротой зрения человека; он также влияет на скорость и правильность восприятия информации. Не делайте слишком мелкий шрифт.

Используйте не более трех разных шрифтов.

Не надо делать много разных спецэффектов и тем более.

Выбирайте спокойную цветовую палитру. Яркость объекта должна быть в разумных пределах. Поскольку пространство виртуальной выставки ограничивается размером монитора, не стоит перегружать ее спецэффектами и цветовым разнообразием – внимание пользователя не должно рассеиваться на отвлекающие моменты.

Используйте не более трех доминирующих цветов в стилистике. Исключение составляют выставки для детей, которых привлекают красочность, эффекты анимации. Но всё же нужно помнить, что обилие анимации, фото, картинок увеличивает время загрузки страницы. Не перестарайтесь.

### **Общая инструкция по созданию виртуальной книжной выставки на платформе Tilda:**

1. Зарегистрируйтесь на сайте Tilda и создайте новый проект.

2. Выберите шаблон, который подходит для вашей выставки. Шаблоны можно найти в разделе «Выбрать шаблон».
3. Заполните информацию о выставке: название, описание,

4. Создайте разделы выставки, используя блоки Tilda. Блоки можно перетаскивать и изменять их размер.

5. Добавьте изображения книг, авторов, обложек и других элементов выставки.

6. Напишите тексты для каждого раздела выставки. Используйте текстовый редактор Tilda для форматирования текста.

7. Добавьте интерактивные элементы, кнопки и т. д.

8. Проверьте работу выставки, нажав на кнопку «Просмотреть». Если все работает корректно, сохраните проект и продемонстрируйте выставку преподавателю.

Подробная видео инструкция по работе с конструктором сайтов Tilda доступна по ссылке

<span id="page-72-0"></span><https://www.youtube.com/watch?v=XPqHzrYlL9Y>

# **Практическое задание № 19. Создание библиотечного сайта-визитки на основе конструктора сайта<sup>2</sup>**

**Цель работы** – освоение технологии создания сайта-визитки библиотечного учреждения (структурного подразделения) на основе использования конструктора сайта.

#### **Задание и методика выполнения:**

<u>.</u>

Задание состоит из нескольких этапов. Предварительно необходимо согласовать с педагогом выбор библиотеки (филиала ЦБС, школьной библиотеки, сельской библиотеки и др.), желательно согласовать выбор с руководством выбранной библиотеки.

*1) Проектирование общей и детальной концепции сайта:* описать функции, которые хочет реализовать заказчик и предложить свои; продумать структуру и оформление сайта; организовать

<sup>2</sup> Данная практическая работа заимствована из: Библиотечное сайтостроение : рабочая программа дисциплины по направлению подготовки 51.03.06 Библиотечноинформационная деятельность, уровень высшего образования бакалавриат, программа подготовки: академический бакалавриат, квалификация: бакалавр / авт.-сост. Ю. П. Санпитер ; Челяб. гос. ин-т культуры. – Челябинск, 2016. – 56 с. – (ФГОС ВО версия 3+).

и поддерживать связь с заказчиком на протяжении всего этапа проектирования концепции.

Метолика выполнения:

1. Найдите в Интернете и ознакомьтесь с различными сайтами, близкими Вашему проекту и не связанными с ним.

2. Определите их сильные и слабые стороны (можно воспользоваться предварительно созданной анкетой, где выявить особенности сайтов, которые воспринимаются как достоинства и как недостатки).

3. Выявите критерии оценки сайтов и оцените выбранные сайты по данным критериям.

4. Соберите (найдите в Интернете/придумайте) информацию об организации и отрасли (лучше сразу создать специальную папку/папки для хранения важной информации по созданию сайта).

5. Точно определите цели проекта (сайта).

6. Продумайте и пропишите возможности развития сайта на будущее (и в Интернете, и в интранете).

7. Продумайте и напишите, что может обеспечить популярность сайта у целевой аудитории. Для этого представьте себя в качестве посетителя сайта

Разработайте сценарии использования сайта (представьте, как пользователь будет искать ответы на свои вопросы, опишите шаг за шагом его путь и постарайтесь понять его реакцию).

8. Разработайте профиль посетителя сайта. Составьте письменный портрет характерных представителей целевой аудитории.

9. Организуйте фокус-группу из других представителей студенчества или студенческой группы.

10. Установите функции сайта методом мозгового штурма или другими удобными методами.

11. Определите средства мультимедиа (тип и цель использования).

12. Определите стили текста. Определитесь с «языком рисунков» - стилем изображений. Для этого можно ориентироваться на журналы, которые предпочитает целевая аудитория.

13. Продумайте наличие дополнительных возможностей и интерактивных функций на сайте.

14. Создайте документ «Общая концепция».

Активная и интерактивная форма: тренинг.

*1. Оценка собственных ресурсов библиотеки и интернетинструментов создания сайта*: знакомство с рынком веб-дизайна и вебпрограммирования; поиск бесплатных ресурсов создания сайта и знакомство с их возможностями.

Методика выполнения:

1. Заложите в бюджет библиотеки сумму на создание и поддержку сайта.

2. Примите решение о том, какой сайт Вам нужен (сложность, тип сайта, глубина вложений, количество сервисов, сервисное обслуживание и возможность самостоятельной поддержки, хостинг, возможность расширения и легкость модернизации и т. д.).

3. Найдите в Интернете коммерческие предложения по созданию сайтов.

4. Выберите предложение, наиболее соответствующее Вам по требованиям и бюджету. В письменном виде объясните Вашу позицию аргументировано.

5. Найдите в Интернете бесплатные ресурсы, необходимые для создания сайта.

6. Выберите наиболее полезные ресурсы для разных целей и этапов сайтостроения и создайте папку с их адресами и аннотациями.

Активная и интерактивная форма: деловая игра.

*2. Проектирование структуры, содержания и оформления библиотечного сайта:* проектирование информационной архитектуры сайта; проектирование навигации; проектирование дизайна сайта.

Метолика выполнения:

1. Соберите информацию, необходимую для создания сайта (сведения об организации, отрасли и др.), то, что будет наполнять страницы.

- 2. Разработайте информационную структуру.
- 3. Определите навигационную структуру.
- 4. Созлайте концепцию лизайна.
- 5. Создайте следующие документы:
	- описание информационной структуры и структуры навигании:
	- описание основных функций сайта;
	- √ описание домашней страницы сайта;
	- √ описание содержания сайта (текст, рисунки);
	- √ внесение поправок в документ.

6. В рамках самостоятельной работы создайте и протестируйте прототип сайта (с помощью шаблонов или языков программирования).

Активная и интерактивная форма: деловая игра.

3 Создание текста для сайта: познакомиться с поисковой оптимизацией сайта; создать релевантный текст.

Метолика выполнения:

- 1. Выберите целевую группу пользователей.
- 2. Определите их информационную потребность.

3. Формализуйте информационную потребность (можно использовать интернет-ресурсы для определения предметного поля информационной потребности).

4. Напишите ѕео-текст в соответствии с требованиями (уникальность, естественность, объем 200 слов, плотность ключевых слов 5 %, 2 полных и три неполных вхождения).

5. Создайте документ, сохраните на нем текст и опубликуйте его в сети

6. Предложите целевой группе найти документ.

7. Целевая группа должна фиксировать поисковые запросы и результаты поиска.

8. Если найти документ по иным признакам не удается, предложите найти документ по точному названию.

9. Оцените степень удовлетворения потребности (по отзывам целевой группы).

10. Используя сформированный проект и созданный контент сайта произвести их оформление в конечный продукт. Для этого необходимо использовать системы управления контентом как ресурс библиотечного сайтостроения (ucoz, joomla, wordpress) и другое свободное ПО и бесплатные ресурсы для оформления библиотечного сайта: фотохостинги, библиотеки шрифтов и т. д.

## Практическое задание 20. Сравнение CMS

<span id="page-76-0"></span>Задание: заполнить сравнительную таблицу по системам управления контентом WordPress, 1С-Битрикс, Joomla!, Drupal по параметрам, представленным в таблице ниже.

После таблицы сделайте вывод о возможностях применения каждой из CMS для создания сайта библиотеки.

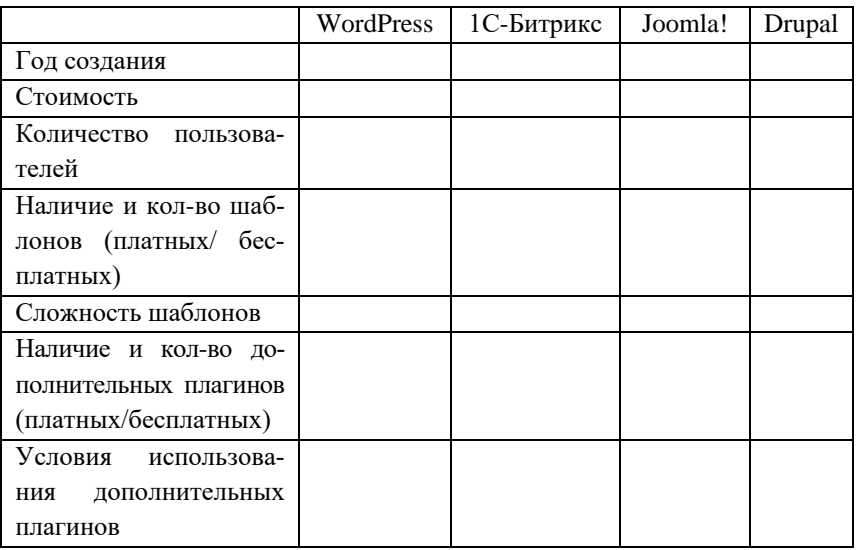

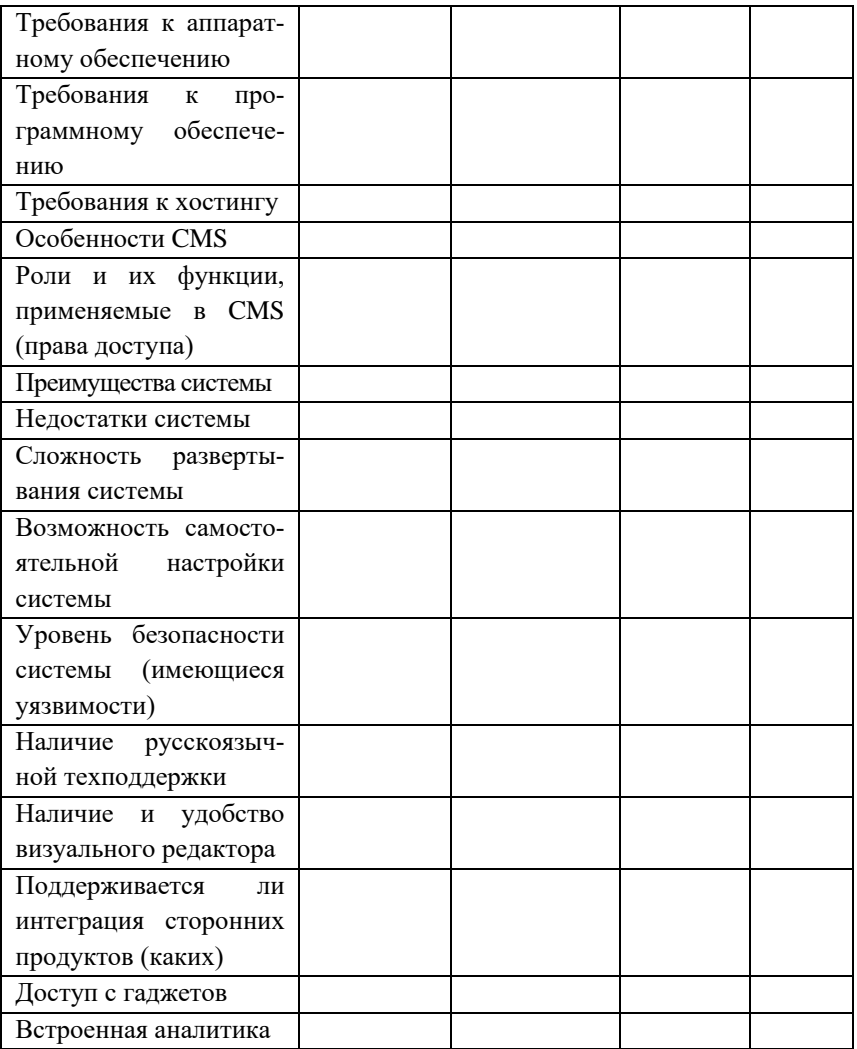

# <span id="page-78-0"></span>**Практическое задание 21. Создание пакета продвигающей продукции при помощи онлайн инструментов для учреждений культуры**

1. Обложка для социальной сети ВКонтакте.

2. Буклет с услугами.

3. Карманный календарь (титульная сторона, сетку берем готовую).

4. Викторина для сториз (6‒7 вопросов) по выбранной или заданной тематике.

5. Инфографика с интересными фактами о библиотеке.

6. Закладка для книги с данными учреждения (логотип, контакты) + интересный привлекающий визуал (может быть цитата, портрет писателя, имя которого носит библиотека).

# <span id="page-79-1"></span><span id="page-79-0"></span>РАЗДЕЛ 4. КОНТРОЛИРУЮЩИЕ МАТЕРИАЛЫ

## Возможные вопросы для тестирования

1. Какой из перечисленных сервисов не позволяет создавать викторины?

- a) learningapps
- b) onlineTestpad
- c) GoogleForms
- $d)$  другое:

2. Какие современные тенденции влияют на внедрение игровых технологий в библиотечную практику?

- а) эдьютейнтмент («education» + «entertainment»)
- **b**) геймификация
- с) мотивация
- d) большая вовлеченность
- е) диджитализация обучения

3. Чем отливается платформа MyQuiz от других платформ по созданию интерактивных игр?

- а) яркое оформление
- b) возможность создания интерактивных плакатов
- с) возможность задания ограничений по времени
- 4. Какого вида заданий нет на сайте еТреники
	- а) скриптон
	- **b**) картофан
	- с) НЛО

5. Какой вид заданий является уникальным для сайта Joyteka?

- а) Тест
- **b**) Квест
- с) Викторина
- 6. На каком из сайтов можно создать «игру-бродилку»? a) «Genially»
	- $\mathbf b$ ) «Thinglink»
	- с) «еТреники»
	- d) «Jovteka»
- 7. Что не относится к преимуществам Google forms?
	- Создание связанной таблицы с данными теста  $a)$
	- b) Простота использования
	- с) Ограниченное количество типов вопросов
	- d) Бесплатность
	- е) Обязательное подключение к сети интернет
	- f) Возможность совместной работы
	- g) Возможность назначения ролей для работы с таблицей
- 8. Что не относится к преимуществам Google forms?
	- а) Создание связанной таблицы с данными теста
	- b) Простота использования
	- с) Ограниченное количество типов вопросов
	- d) Бесплатность
	- е) Обязательное подключение к сети интернет
	- f) Возможность совместной работы
	- g) Возможность назначения ролей для работы с таблицей
- 9. Как библиотеки используют Google forms?
	- проведение онлайн-регистрации на мероприятия a)
	- b) организация онлайн-исследования
	- с) согласование работы для библиотек филиалов
	- $\mathbf{d}$ получение фидбэка
	- организация внутренней работы библиотеки  $e)$
- 10. Что нельзя делать с стандартной Google forms?
	- а) Встраивать на сайт
	- b) Создать образец заполнения
	- с) Создать дубликат формы
	- Ограничить время прохождения формы  $\mathbf{d}$

11. Широкое применение в работе библиотек Google Sites началось в

- a)  $2007-2010$   $\Gamma\Gamma$
- b)  $2021 2023$   $\text{IT}$
- c)  $2015 2017$   $\text{IT}$
- $d)$  другое:
- 12. Какие недостатки имеют Google Sites?
	- Ограниченный объем памяти для хранения инфор $a)$ машии
	- **b**) Домен третьего уровня
	- c) Необходимость наличия Google аккаунта
	- d) Невозможность вставки своего html-кода
	- Ограничение на редактирование внешнего вида сайта  $e)$
	- f) Интеграция всех разработок Google
	- g) Адаптивность страниц
	- h) Создание неограниченного количества сайтов
- 13. Какие преимущества имеют Google Sites?
	- Ограниченный объем памяти для хранения инфорa) мании
	- b) Условная бесплатность сервиса
	- с) Домен третьего уровня
	- d) Необходимость наличия Google аккаунта
	- е) Возможность вставки своего html-кода
	- f) Ограничение на редактирование внешнего вида сайта
	- g) Интеграция всех разработок Google
	- h) Адаптивность страниц
	- Создание неограниченного количества сайтов  $\mathbf{i}$
- 14. Google Sites (Сайты Google) это...
	- а) онлайн-конструктор веб-страниц, бесплатный хостинг для интернет- и интранет-сайтов
	- b) онлайн-конструктор веб- и вики-страниц, а также бесплатный хостинг для интернет- и интранет-сайтов

с) конструктор вики-страниц, а также бесплатный хостинг для интернет- и интранет-сайтов

15. Можно ли интегрировать в Google Sites системы для онлайн оплаты?

> $h)$  нет  $a)$   $\pi a$

16. В чем причина распространения конструкторов сайтов библиотечной среде?

17. Что из перечисленного не является конструктором сай- $TOR?$ 

- a) Tilda
- b) Joomla!
- c) Google sites
- d) Wordpress
- $e)$  Wix

18. Дайте расшифровку аббревиатуре CMS

- а) система управления содержимым
- b) содержательное управление системой
- управление содержанием системы  $c)$
- 19. Что из перечисленного является конструктором сайтов?
	- Tilda a)
	- b) Joomla!
	- c) Google sites
	- d) Wordpress
	- $e)$  Wix
	- f) Webflow
- 20. Какие из перечисленных CMS бесплатны?
	- a) WordPress
	- b) Joomla
	- с) 1С-Битрикс
	- d) Drupal

#### 21. Что относится к минусам CMS?

- а) большое количество уязвимостей
- b) зависимость от разработчика платформы
- с) ограниченный объем данных
- d) необходимость самостоятельного поиска хостинга
- е) домены третьего и более уровней
- f) однотипный дизайн
- g) проблемы с продвижением
- h) для работы нужен специалист

#### **Вопросы к экзамену**

1. Информационные технологии и информационное общество.

<span id="page-84-0"></span>2. Нормативно-правовая база информационного общества: международный уровень.

3. Нормативно-правовая база информационного общества: региональный уровень.

4. Информационные технологии и обработка информации в библиотеке.

5. Применение ИТ в библиотеке: направления и возможности.

6. Веб-технологии и их применение в библиотеке: возможности, преимущества и недостатки.

7. Библиотечные блоги: платформы и примеры. Преимущества и недостатки.

8. Wiki-технологии в библиотеках.

9. Игровые технологии в библиотеке.

10.Виртуальные выставки в библиотеке.

11.Виртуальные выставки в библиотеке: платформы для создания.

12.Создание мультимедийных книг, книг из PDF и презентаций: сервисы, возможности применения, плюсы и минусы, примеры использования в библиотеках.

13.Создание видео при помощи конструкторов: обзор платформ: сервисы, возможности применения, плюсы и минусы, примеры использования в библиотеках.

14.Виртуальные доски: сервисы, возможности применения, плюсы и минусы, примеры использования в библиотеках.

15.Карты и виртуальные путешествия: сервисы, возможности применения, плюсы и минусы, примеры использования в библиотеках.

16.Комиксы: сервисы, возможности применения, плюсы и минусы, примеры использования в библиотеках.

17.Сторителлинг: сервисы, возможности применения, плюсы и минусы, примеры использования в библиотеках.

18.Планирование деятельности мероприятия и(или) библиотеки: сервисы, возможности применения, плюсы и минусы, примеры использования в библиотеках.

19.Веб-презентации и слайд-шоу: сервисы, возможности применения, плюсы и минусы, примеры использования в библиотеках.

20.Сайты учреждений культуры: общие положения при создании.

21.Сайты библиотек: особенности функционирования.

22.Программы для прототипирования сайтов: обзор, преимущества, недостатки.

23.Бесплатные ресурсы для создания сайтов.

24.Конструкторы сайтов: возможности, преимущества, недостатки.

25.СMS: обзор возможностей.

26.СMS WordPress: особенности работы, преимущества, недостатки.

27.СMS Joomla: особенности работы, преимущества, недостатки.

28.СMS ucoz: особенности работы, преимущества, недостатки.

29.СMS Drupal: особенности работы, преимущества, недостатки.

# <span id="page-86-0"></span>**УЧЕБНО-МЕТОДИЧЕСКОЕ И ИНФОРМАЦИОННОЕ ОБЕСПЕЧЕНИЕ ДИСЦИПЛИНЫ**

#### **Основная литература**

- 1. Блюмин, А. М. Мировые информационные ресурсы: учебное пособие для бакалавров / А. М. Блюмин, Н. А. Феоктистов. – Москва: Дашков и К°, 2013. ‒ 296 с.
- 2. Гендина, Н. И. Информационная культура личности в 2 ч. Часть 1 : учебное пособие для вузов / Н. И. Гендина, Е. В. Косолапова, Л. Н. Рябцева; под научной редакцией Н. И. Гендиной. – 2-е изд. – Москва : Издательство Юрайт, 2022. - 356 с. - URL: https://urait.ru/book/informacionnaya-kultura-lichnosti-v-2-ch-chast-1-496984 (дата обращения: 16.11.2023).
- 3. Гендина, Н. И. Информационная культура личности в 2 ч. Часть 2 : учебное пособие для вузов / Н. И. Гендина, Е. В. Косолапова, Л. Н. Рябцева; под научной редакцией Н. И. Гендиной. - 2-е изд. ‒ Москва : Издательство Юрайт, 2022. ‒ 308 с. ‒ URL: https://urait.ru/book/informacionnaya-kultura-lichnosti-v-2-ch-chast-2-497004 (дата обращения: 16.11.2023).
- 4. Гендина, Н. И. Создание официальных сайтов учреждений культуры и образования: теория практика: сборник научных трудов под общ. ред. проф. Н. И. Гендиной и доц. Н. И. Колковой / Н. И. Гендина, Н. И. Колкова. ‒ Санкт-Петербург: Профессия,  $2015. - 384$  c.  $-$  URL: http://biblio.profy-lib.ru/book/-/pdf/24427 (дата обращения: 16.11.2023).
- 5. Елисина, Е. Ю. Электронные услуги библиотек / Е. Ю. Елисина. – Санкт-Петербург: Профессия, 2010. – 304 с. – URL: http://biblio.profy-lib.ru/book/-/pdf/19318 (дата обращения: 16.11.2023).
- 6. Исакова, А. И. Информационные технологии / А. И. Исакова, М. Н. Исаков. – Томск: Эль Контент, 2012. – 174 с. – URL: http://biblioclub.ru/index.php?page=book&id=208647 (дата обращения: 16.11.2023).
- 7. Качанова, Е. Ю. Инновации в библиотеках / Е. Ю. Качанова. ‒ Санкт-Петербург: Профессия, 2003. ‒ 317 с. – URL: http://biblio.profy-lib.ru/book/-/pdf/24216 (дата обращения 16.11. 2023).
- 8. Колкова, Н. И. Электрон. дан / Н. И. Гендина, Н. И. Колкова. ‒ Санкт-Петербург: Профессия, 2015. ‒ 384 с. – URL: http://biblio.profy-lib.ru/book/-/pdf/24427 (дата обращения: 16.11.2023).
- 9. Кузнецов, С. М. Информационные технологии / С. М. Кузнецов. – Новосибирск: НГТУ, 2011. – 144 с. – URL: http://biblioclub.ru/index.php?page=book&id=228789 (дата обращения: 16.11.2023).
- 10.Лихачева, Г. Н. Информационные технологии / Г. Н. Лихачева, М. С. Гаспариан. – Москва: Евразийский открытый институт,  $2007. - 189$  c.  $-$  URL: http://biblioclub.ru/index.php?page=book&id=90545 (дата обращения: 16.11.2023).
- 11.Пилко, И. С. Информационные технологии: практикум по направлению подготовки 51.03.06 «Библиотечно-информационная деятельность», квалификация (степень) выпускника – «бакалавр» / И. С. Пилко, О. В. Дворовенко. – Кемерово: КемГИК, 2016. – 76 с. ‒ URL: https://e.lanbook.com/book/99321 (дата обращения: 16.11.2023).
- 12.Редькина Н. С. Эффективные веб-технологии в деятельности библиотеки. / Н. С. Редькина // Научные и технические библиотеки, 2017. ‒ С. 15‒24. ‒ URL: https://doi.org/10.33186/1027-3689- 2017-3-15-24 (дата обращения: 16.11.2023).
- 13.Соколов, А. В. Науки об информации для библиотекарей : монография / А. В. Соколов. ‒ Москва : Издательство Юрайт, 2023. ‒ 190 с. ‒ URL: https://urait.ru/book/nauki-ob-informacii-dlyabibliotekarey-516608 (дата обращения: 16.11.2023).
- 14.Управление правами в области цифровой информации: под ред. П. Ледли. – Москва: Омега-Л, 2010. – 208 с.
- 15.Хроленко, А. Т. Современные информационные технологии для гуманитария: практическое руководство / А. Т. Хроленко,

А. В. Денисов. – Москва: Флинта, 2018. – 129 с. – URL: http://biblioclub.ru/index.php?page=book&id=363413 (дата обращения: 16.11.2023).

#### **Дополнительная литература**

- 1. Баданова, Н. М. Видеоскрайбинг: создаём сами / Баданова Н. М., Баданов А.Г. [Электронный ресурс] // Школьные технологии. 2015. – №4. – URL: https://cyberleninka.ru/article/n/videoskraybingsozdayom-sami (дата обращения: 16.11.2023).
- 2. Барейчева, Р. М., Иванова, Д. В. 26 Электронные ресурсы детских библиотек по продвижению государственных символов РФ. ‒ URL: https://cyberleninka.ru/article/v/elektronnye-resursydetskih-bibliotek-poprodvizheniyu-gosudarstvennyh-simvolov-rf (дата обращения: 16.11.2023).
- 3. Блюмин, А. М. Мировые информационные ресурсы : учебное пособие для бакалавров / А. М. Блюмин, Н. А. Феоктистов ; Ин-т гос. управл., права и инновац. технологий. ‒ 2-е изд. ‒ Москва : Дашков и К°, 2013. ‒ 296 с. ; П. л. 18,5 см. ‒ ISBN 978- 5-394-  $01885-5: 262.70$  р. – Текст: непосредственный.
- 4. Виткин, С. Ю. Системы управления контентом (CMS) электронного информационного ресурса: определение понятия, функции и классификация / С. Ю. Виткин, М. В. Захарова. ‒ Текст : непосредственный // Современная филология : материалы V Междунар. науч. конф. (г. Самара, март 2017 г.). ‒ Самара : ООО «Издательство АСГАРД», 2017. – С. 83-85. – URL: https://moluch.ru/conf/phil/archive/234/12006/ (дата обращения: 30.10. 2023).
- 5. Виткин, С. Ю. Системы управления контентом (CMS) электронного информационного ресурса: определение понятия, функции и классификация / С. Ю. Виткин, М. В. Захарова. ‒ Текст : непосредственный // Современная филология : материалы V Междунар. науч. конф. (г. Самара, март 2017 г.). ‒ Самара : ООО «Издательство АСГАРД», 2017. – С. 83-85. – URL: https://moluch.ru/conf/phil/archive/234/12006/ (дата обращения: 30.10. 2023).
- 6. Гендина, Н. И. Официальный веб-сайт. Проблемы отражения в открытом информационном пространстве основных функций библиотеки как социального института / Н. И. Гендина, О. И. Алдохина, Н. И. Колкова // Библиотека в школе. – 2010. – № 2. ‒ URL: http://lib.1september.ru/view\_article.php?id=201000211 (дата обращения: 16.11.2023).
- 7. Гендина, Н. И. Реализация функции региональной памяти центральных библиотек регионов РФ в условиях веб-пространства : состояние и проблемы / Н. И. Гендина, Н. И. Колкова, О. И. Алдохина // Материалы 14-ой ежегодной международной конференция «EVA 2012 Москва», 26 ноября – 28 ноября 2012 г. – Электрон. дан. – М. : Центр ПИК, 2012 – 1 электрон. опт. диск (CD-ROM). URL:

http://www.nii.kemguki.ru/images/stories/publications/saitostroenie/E VA\_2013. pptx (дата обращения: 16.11.2023).

- 8. Гендина, Н. И. Создание официальных сайтов учреждений культуры и образования: теория и практика: сборник научных трудов под общ. ред. проф. Н. И. Гендиной и доц. Н. И. Колковой / Н. И. Гендина, Н. И. Колкова. – Электрон. дан. – Санкт-Петербург : Профессия, 2015. ‒ 384 с. : col. ‒ Текст : электронный // Профи-либ : электронно-библиотечная система. - URL: http://biblio.profy-lib.ru/book/-/pdf/24427 (дата обращения: 07.09. 2021). ‒ Режим доступа: для авториз. пользователей.
- 9. Гениатулина, Е. В. CMS системы управления контентом : учебное пособие / Е.В. Гениатулина ; Министерство образования и науки Российской Федерации ; Новосибирский государственный технический университет . ‒ Новосибирск : Новосибирский государственный технический университет, 2015 . ‒ 63 с. : ил. ‒ Библиогр. в кн . ‒ URL: http://biblioclub.ru/ . ‒ ISBN 978-5-7782- 2696-8.
- 10.Забузов, О.Н., Александрова П.Г. Социальные сети в рекламной деятельности современных публичных библиотек: результаты исследования [Электронный ресурс] // Культура: теория и практика. ‒ 2020. ‒ № 3 (36). ‒ URL:

<https://cyberleninka.ru/article/n/sotsialnye-seti-v-reklamnoy-deyatel> nosti-sovremennyhpublichnyh-bibliotek-rezultaty-issledovaniya (дата обращения: 16.11.2023).

- 11.Кислицын, Е.В., Кислицына И.А., Журавлев Е.В. Анализ российского сегмента рынка систем управления контентом // Вестник Академии знаний. – 2022. – № 3 (50). – URL: https://cyberleninka.ru/article/n/analiz-rossiyskogo-segmenta-rynkasistem-upravleniya-kontentom (lата обращения: 30.10.2023).
- 12.Ковтун, Д. А. Видеопрезентация как основной способ продвижения бренда в соцсетях [Электронный ресурс] / Д. А. Ковтун // Знак: проблемное поле медиаобразования. – 2018. – № 2 (28). – URL:

https://cyberleninka.ru/article/n/videoprezentatsiya-kak-osnovnoy-sposobprodvizheniyabrenda-v-sotssetyah. (дата обращения: 16.11.2023).

- 13.Корнилов, В. С., Цыганов, В. И. Анализ систем управления контентом, используемых в системе образования // Вестник РУДН. Серия: Информатизация образования. – 2013. – № 1. – URL: https://cyberleninka.ru/article/n/analiz-sistem-upravleniya-kontentomispolzuemyh-v-sisteme-obrazovaniya (дата обращения: 30.10.2023).
- 14. Крылова, Н. Б. Новое поколение новые технологии в привлечении к чтению классики / Н. Б. Крылова, З. В. Руссак // Вестник Челябинской государственной академии культуры и искусств. –  $2014. - N<sub>2</sub> 2. - C. 22-27. - URL:$

http://elibrary.ru/download/71102883.pdf (дата обращения: 16.11.2023).

- 15.Муратова, Е. А. Классификация систем управления контентом: виды, функции // Московский экономический журнал. - 2019. -№ 9. ‒ URL: https://cyberleninka.ru/article/n/klassifikatsiya-sistemupravleniya-kontentom-vidy-funktsii (дата обращения: 30.10.2023).
- 16.Новикова, М. И. Видеохостинги как средство продвижения услуг библиотеки [Электронный ресурс] / Новикова М. И. // Вестник СПбГИК. – 2013. – № 4 (17). – URL:

<https://cyberleninka.ru/article/n/videohostingi-kak-sredstvo-prodvizhe> niyauslug-biblioteki (дата обращения: 16.11.2023).

- 17.Пилко, И. С. Информационные и библиотечные технологии: учебное пособие / И. С. Пилко. ‒ Электрон. дан. ‒ Санкт-Петербург : Профессия, 2006. ‒ 344 с. : col. ‒ Текст : электронный // Профи-либ : электронно-библиотечная система. - URL: http://biblio.profy-lib.ru/book/-/pdf/24281. (дата обращения: 07.09. 2021). ‒ Режим доступа: для авториз. пользователей.
- 18.Полуэктова, Н. Р. Разработка веб-приложений : учебное пособие для вузов / Н. Р. Полуэктова. ‒ Москва : Издательство «Юрайт», 2023. ‒ 204 с. ‒ (Высшее образование). ‒ ISBN 978-5-534-13715- 6. ‒ Текст : электронный // Образовательная платформа Юрайт [сайт]. – URL: https://urait.ru/bcode/519714 (дата обращения: 30.10.2023).
- 19.Редькина, Н.С. Деятельность библиотеки в веб-среде: оценка эффективности [Электронный ресурс] / Н. С. Редькина // Учёные записки (АГАКИ). – 2017. – № 2 (12). – URL: https://cyberleninka.ru/article/n/deyatelnost-biblioteki-v-veb-sredeotsenkaeffektivnosti (дата обращения: 16.11.2023).
- 20.Рубанова, Т. Д. Поддержка чтения в пространстве книжных социальных сетей [Электронный ресурс] / Рубанова Татьяна Давыдовна // Вестник ЧГАКИ. - 2018. - № 3 (55). - URL: https://cyberleninka.ru/article/n/podderzhka-chteniya-vprostranstveknizhnyh-sotsialnyh-setey (дата обращения: 16.11.2023).
- 21.Руководство для детских библиотек России. ‒ URL: http://www.rba.ru/content/about/doc/detbibl.pdf (дата обращения: 16.11.2023).
- 22.Сайт Всероссийского конкурса «Позитивный контент». ‒ URL: http://www.positivecontent.ru/ (дата обращения: 16.11.2023).
- 23.Санпитер, Ю. П. Библиографические ресурсы сайтов детских библиотек / Ю. П. Санпитер // Моргенштерновские чтения 2016. Библиотеки регионов эпоху : управление, ресурсы, технологии : материалы Всерос. науч.-практ. конф. – (Челябинск, 6‒7 окт. 2016 г.) / Челяб. обл. универс. науч. б-ка, Челяб. гос. ин-т культуры ; сост. Н. П. Ситникова. – Челябинск : ЧГИК, 2017. –

С. 193–198. ‒ URL: https://rucont.ru/file.ashx?guid=6924d27d-aa78- 4560-a7e4-7c9d54becbe0 (дата обращения: 16.11.2023).

24.Хайкин, М. М. Социальный капитал и социальные сети [Электронный ресурс] / Хайкин Марк Михайлович, Крутик Александр Борисович // Вестник ЮУрГУ. Серия: Экономика и менеджмент.  $-2014. - N_2 1. - URL$ :

https://cyberleninka.ru/article/n/sotsialnyy-kapital-i-sotsialnye-seti (дата обращения: 16.11.2023).

- 25.Центральная библиотека региона : современные форматы развития. URL: http://www.unkniga.ru/biblioteki/bibdelo/8265-tsentralnayabiblioteka-reginasvremennye-frmty-razvitiya.html (дата обращения: 16.11.2023).
- 26.Чазова, С.А. Интернет-представительство библиотеки в социальных сетях / С. А. Чазова [Электронный ресурс] // Культура: теория и практика. – 2016. – № 3 (12). – URL: https://cyberleninka.ru/article/n/internet-predstavitelstvo-biblioteki-vsotsialnyh-setyah (дата обращения: 16.11.2023).
- 27.Шабанова, М. А. Национальная электронная детская библиотека как культурноисторический ресурс / М. А. Шабанова // Школьная библиотека. – 2014. – № 6. – С. 48–51. – URL: <https://rucont.ru/file.ashx?guid=6924d27d-aa78-4560-a7e4-7c9d54be> cbe0 (дата обращения: 16.11.2023).
- 28.Шабанова, М. А. Электронные информационные ресурсы областных детских библиотек : что предлагают библиотеки «цифровому поколению» / М. А. Шабанова // Библиотековедение. –  $2014. - N<sub>2</sub> 6. - C. 39-44. - URL:$

https://bibliotekovedenie.rsl.ru/jour/article/view/119/253# (дата обращения: 16.11.2023).

29.Щербакова, В.А. Институциализация социальных сетей // Коммуникология: электронный научный журнал. – 2018. – Том 3.  $\mathbb{N}^{\circ}$  3. – C. 93–99.

# **Информационные ресурсы. Профессиональные базы данных**

#### **и информационные справочные системы**

- 1. Библиотека диссертаций и рефератов России. Режим доступа: [http://www.dslib.net](http://www.dslib.net/)
- 2. Единое окно доступа к информационным ресурсам. Режим доступа: [http://window.edu.ru](http://window.edu.ru/)
- 3. «Киберленинка» Научная электронная библиотека. Режим доступа: [https://cyberleninka.ru](https://cyberleninka.ru/)
- 4. Научная электронная библиотека E-library. Режим доступа: <https://elibrary.ru/defaultx.asp>
- 5. Национальная электронная библиотека Режим доступа: [http://xn--90ax2c.xn--p1ai/](http://нэб.рф/)
- 6. Национальный открытый университет.– Режим доступа <http://www.intuit.ru/>
- 7. ЭБС «Лань» Режим доступа: [http://e.lanbook.com](http://e.lanbook.com/)
- 8. ЭБС «Руконт» –- Режим доступа: [http://rucont.ru](http://rucont.ru/)
- 9. Электронная библиотека диссертаций РГБ Режим доступа: [http://www.dslib.net](http://www.dslib.net/)

## **Ресурсы информационно-телекоммуникационной сети Интернет**

- 1. Библиотечное дело: официальный сайт журнала [Электрон. ресурс]. – Режим доступа:<http://www.bibliograf.ru/>
- 2. Российская библиотечная ассоциация: официальный сайт [Электронный ресурс]. – Режим доступа: [http://www.rba.ru](http://www.rba.ru/)
- 3. Российская государственная библиотека: официальный сайт [Электронный ресурс]. – Режим доступа: [http://www.rsl.ru](http://www.rsl.ru/)
- 4. Российская национальная библиотека: официальный сайт [Электронный ресурс]. – Режим доступа: [http://www.nlr.ru](http://www.nlr.ru/)
- 5. Центральные библиотеки субъектов РФ: проект Российской национальной библиотеки [Электронный ресурс]. – Режим доступа:<http://clrf.nlr.ru/>

## **УКАЗАТЕЛЬ СЕРВИСОВ**

#### <span id="page-94-0"></span>**Видеоплатформы**

Animaker, 14 Animoto, 14 Biteable, 14 Moovly, 14 PowToon, 14 Proshow web, 14 Renderforest, 14 WeVideo, 14 YouTube, 14 Zentation, 14 **Графические редакторы** Adobe Photoshop, 25 Flyvi, 25 Fotor, 25 Supa, 25 **Карты и виртуальные путешествия** Felt, 14 Izitravel, 14 [Surprize.me,](https://vk.com/away.php?utf=1&to=http%3A%2F%2FSurprize.me) 14 Tripline, 14 **Планирование деятельности мероприятия и(или) библиотеки** Гугл-календарь, 14 Трелло, 14 **Платформы для создания интерактивных продуктов** AR-studio, 24

FlikTop, 37 Learningapps, 36 Артефакт, 24 Quizizz, 33 Flippity, 33 Classtime, 33 SurveyMonkey, 33 Платформа «MyQuiz», 33 Joyteka, 33 Genially, 33 еТреники, 33 Onlinetestpad, 33 **Сайтостроение** СMS Drupal, 23 CMS Joomla, 22 Tilda (конструктор), 22 CMS Ucoz, 22 WIX(конструктор), 24 CMS Wordpress, 22 **Создание мультимедийных книг, книг из PDF и презентаций** Anyflip, 14 Calameo, 14 Flyvi, 14 Fliphtml5, 14 **Юридические сервисы** Гарант, 13 Консультан Плюс, 13

# **Содержание**

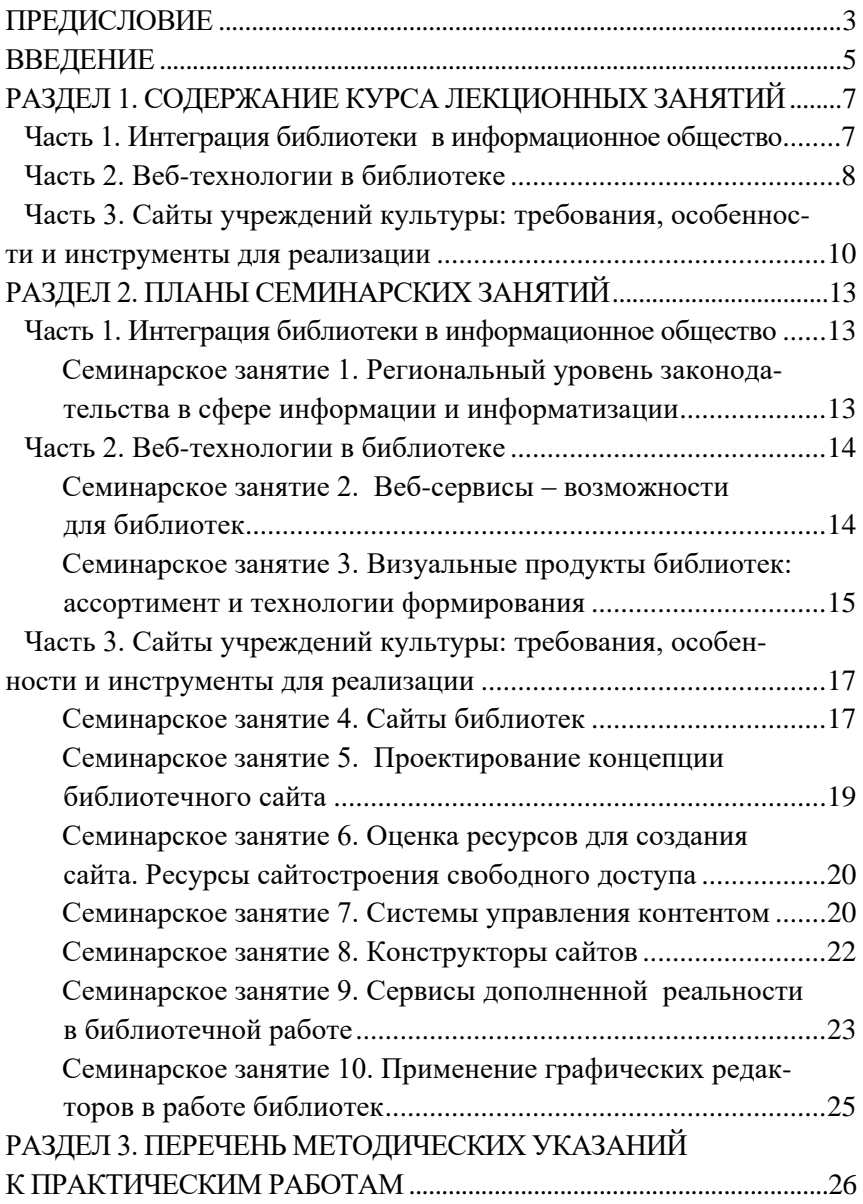

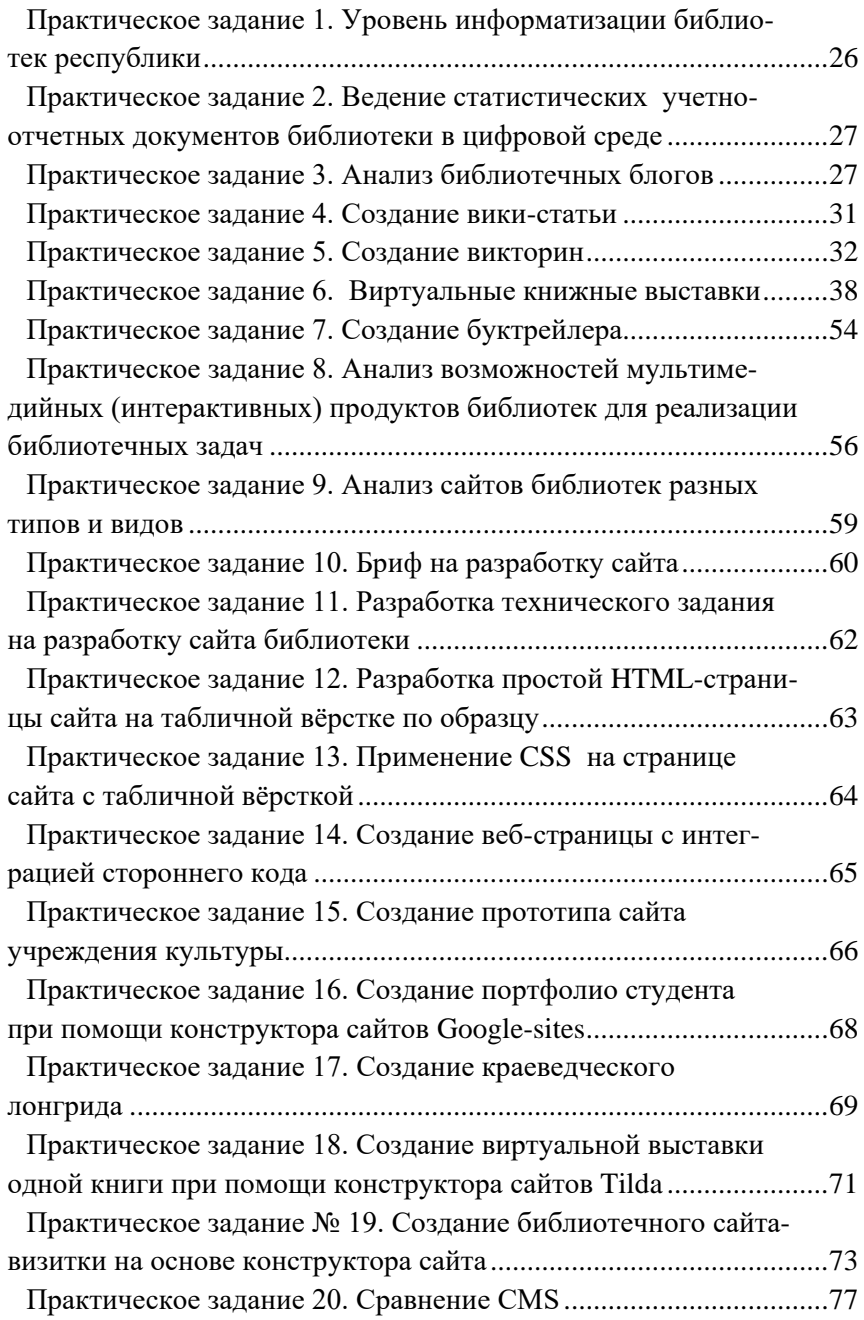

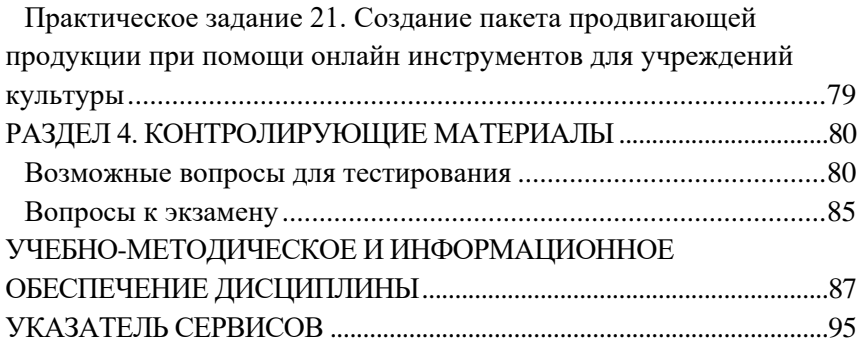

# **ОПИСАНИЕ ФУНКЦИОНАЛЬНОСТИ ИЗДАНИЯ:**

Интерфейс электронного издания (в формате pdf) можно условно разделить на 2 части.

Левая навигационная часть (закладки) включает в себя содержание книги с возможностью перехода к тексту соответствующей главы по левому щелчку компьютерной мыши.

Центральная часть отображает содержание текущего раздела. В тексте могут использоваться ссылки, позволяющие более подробно раскрыть содержание некоторых понятий.

## **МИНИМАЛЬНЫЕ СИСТЕМНЫЕ ТРЕБОВАНИЯ:**

Минимальные системные требования: Celeron 1600 Mhz; 128 Мб RAM; Windows XP/7/8 и выше; 8x CDROM; разрешение экрана 1024×768 или выше; программа для просмотра pdf.

# **СВЕДЕНИЯ О ЛИЦАХ, ОСУЩЕСТВЛЯВШИХ ТЕХНИЧЕСКУЮ ОБРАБОТКУ И ПОДГОТОВКУ МАТЕРИАЛОВ:**

Оформление электронного издания : Издательский центр «Удмуртский университет».

Компьютерная верстка: Т.В. Опарина

Подписано к использованию 02.04.2024 Объем электронного издания 3,74 Мб Издательский центр «Удмуртский университет» 426034, г. Ижевск, ул. Ломоносова, д. 4Б, каб. 021 Тел. : +7(3412)916-364 E-mail: [editorial@udsu.ru](mailto:editorial@udsu.ru)

\_\_\_\_\_\_\_\_\_\_\_\_\_\_\_\_\_\_\_\_\_\_\_\_\_\_\_\_\_\_\_\_\_\_\_\_\_\_\_\_\_\_\_\_\_\_\_\_\_\_\_\_\_\_\_\_\_\_

\_\_\_\_\_\_\_\_\_\_\_\_\_\_\_\_\_\_\_\_\_\_\_\_\_\_\_\_\_\_\_\_\_\_\_\_\_\_\_\_\_\_\_\_\_\_\_\_\_\_\_\_\_\_\_\_\_\_